Kdss| 45wk [Eluwk](#page-3-0)gd|/SFOlqx{RV\$

KWSF=Z dwf[klq](#page-6-0)j Prylhv) Ylghr v Z lwk Nr gl

KWSF=Lqvwdoolgj Qhwiol{Lq Nrgl

Lgnvf dsh Wkw uldo= VI{ Khosixolqnvf dsh Wufnv

J dp h ] r qh=Fr iilq Gr gj hw

SF [Olq](#page-35-0)x { R V I dp I d P hp e hu Vsrwoljkw≠Uxgjh

JQXV fuhhq þPx[owls](#page-23-0)oh Frppdqg Olqh Z lqgr z v

Sod Iqj UhvighqwHylo7 Lq SFOqx{RV

Ws Ws Wsv=VnhwfkXsPdnh 5348 Lq S F OR V 9 7

Dqg p r uh lq[vlg](#page-1-0)h 111

# Wech Ri Frqwhqw

<span id="page-1-0"></span>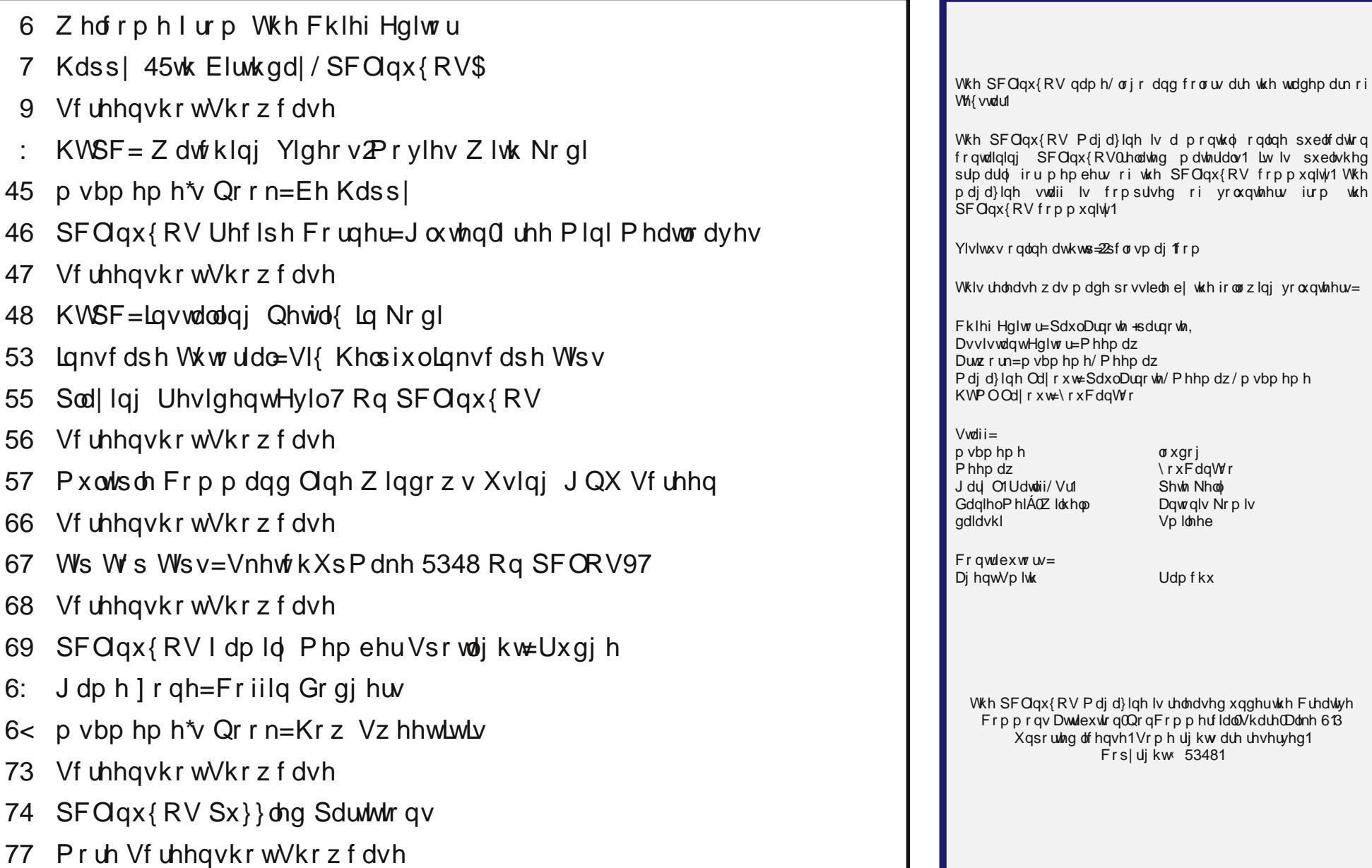

# **Welcome From The Chief Editor**

Yes, I know that it's a bit early for a Christmas "wish list." But right at the top of my wish list is something that I've been wishing for during my entire time as a Linux user. And the bad thing about it is that I'm not sure who is to blame for its absence.

This month pretty much wraps up our article series on Kodi, the home theater, multimedia megaprogram. The end comes without me having found a simple way to view and record live TV, by way of an accessory TV tuner, with Kodi. I know it's possible, but at the same time, it really shouldn't be THIS difficult. Windows wins this race, hands down.

What I have longed for is better support for TV tuners in Linux. First of all, it's not as if TV – and TV tuners – are new things. TV tuners have been around for, well, as long as there have been TVs. It really shouldn't require coexisting degrees in astrophysics and rocket science to get them to work under Linux.

Actually, I think the blame for the abysmal state of TV tuners on Linux has to be shared. First, the equipment manufacturers – those making the TV tuners – make them dedicated to work with Windows, using procedures and processes that ONLY work under Windows. The icing on the cake is that they keep the key parts of the hardware and software "closed source" so no one can possibly get them working on anything but Windows. Second, there hasn't been a concerted effort by the open source community to get TV tuners working under Linux. Sure, there are small pockets of people working on the problem, but it hasn't received nearly enough attention to make a significant impact. To really make users frustrated, some programs will see a particular TV tuner and others won't. All this tells me is that the groups working on this problem really aren't talking to one another or comparing notes, or

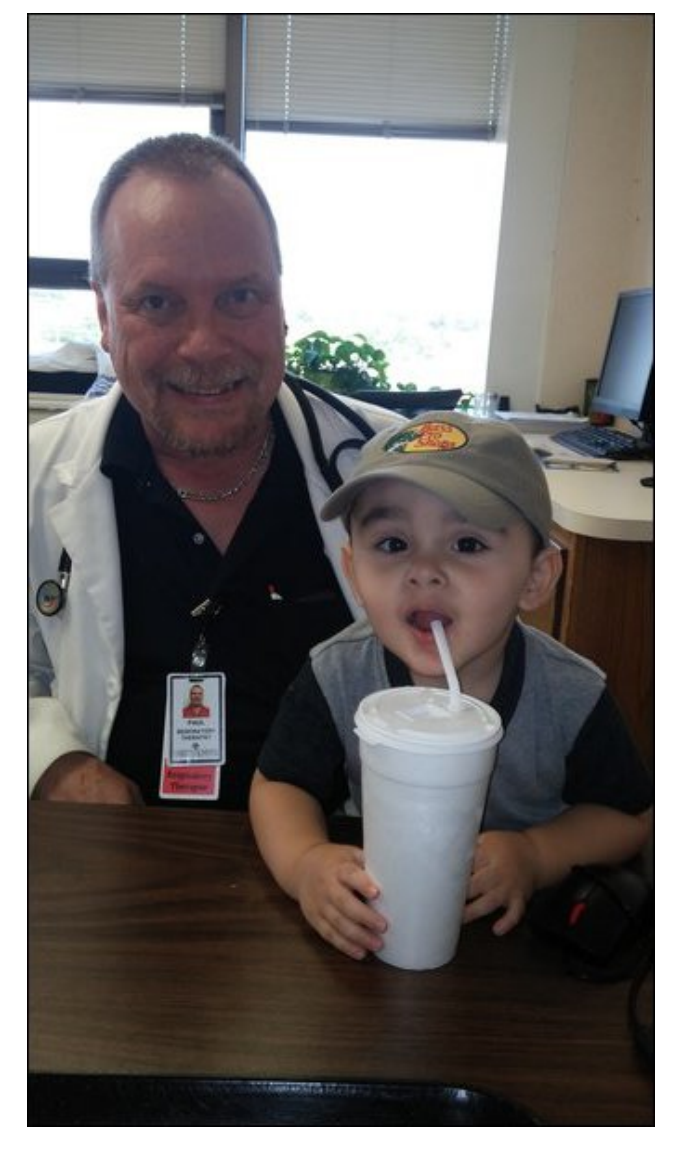

that their egos are creating an insurmountable obstacle to the solution.

I bought a USB TV tuner that had positive reports of users getting it running under Linux. The results, should we say, are lackluster. Some applications – such as SMPlayer – can see the TV tuner and display the TV programming. Most others, such as VLC, MPlayer and Kodi … well, not so much. To date, the ONLY Linux program that works consistently is SMPlayer, and it's marginal (as in barely watchable) at best. And this is after spending HOURS pouring over obscure forums and mailing list posts, in attempts to get the other programs to see and display the output from the TV tuner.

This was not my first attempt with a TV tuner under Linux, either. A few years back, when I built my desktop computer (which I chronicled here in the pages of The PCLinuxOS Magazine), I installed a TV tuner card – one that, once again, had positive comments on Newegg of users getting it up and running under Linux. The ONLY thing that can see this particular TV tuner card is MythTV, which I've abandoned long ago due to it being way, overly complicated. Literally no other program can see, use or display images from this TV tuner card.

New users coming to Linux will want to do the things with their computers that they have done previously with the commercially available operating system ... namely, Windows. When they are faced with such a daunting task as getting their TV tuner working under Linux, that even someone (me) with a fairly extensive and long history with Linux can't get working, they will run back to their old proprietary operating system (Windows) with their tail between their legs, like the proverbial whipped puppy. Upon their return, they will regale their comrades with tales of how Linux is not yet ready for "prime time," and about how challenging it was to (not) get their TV tuner card recognized.

<span id="page-3-0"></span>Hlj kw| hdw diwhu mlqlqj wkh 'Oqx{ Uhyr oxwlr q/(L\$) vwoz dlwgi ir usu shuvxssr wir uWY wahuf dugv dag ghylf hv1 Z kloh L\$ qrwuxqqlqj edf n w Z lqgrzv. rudg| rwkhurshudwig| v|vwnp . p| h{huflvh lq ixwdwy zlwk WY waghuy kdv dniwph iuxywdwhg dgg vr p hz kdwalvf r xudi hq1

Rffdvlrqdom/Loogudj lw+wkh XVE VW w.qhu, edfnrxw ri wkh gudz hururii wkh vkholl\$yh edglvkhg lwwrrxwri iuxvwdwr q/ dqg jlyh lwdqrwkhu w| +z klfk xvxdool hagv la | hwdar whu ur xag ri iuxvwdwr a dag dar whu vxevht xhqwedqlvkp hqwr i wh WY w qhu 1 Hdf k qhz Ogx{ nhughouhdndvh fdxvhv krsh w vsulgj hwhugdo zlwk krshv wkdwpdleh WKLV qhz nhughozlooilqdool doorz p | ghylf h+v, w z r un dv wkh | vkr x og 1 Lkdyh | hw w h{shuhqfh wkh hxskrud rip| ghylfh+v, zruniqj dv wkh| vkrxon1 Onh L p hqwr qhq hdubhu lw uhdow vkr xogq\$weh WKLV gliilf xow

Li LHYHU j hwhlwkhu ri wkh WY wxghu w z r un/dgg zrun z hoodga fravlywhawo xaghu Qax{/|rx doozloo eh wkh iluvwww ngrz1L\$p vxuh wkhuh\$v d surfhvv ww xqqhuddh wkdwzrq\$weh iru wkh idlqwri khduwll\$ogr p ehvww ghwdlowdwsu f hvv/vwhs el vwhs/li Lhyhu dulyh dwd vr oxwr q p | vhoi1

Xqwlo qh{w p r qwk/ L elg | r x shdf h/ kdsslqhvv/ vhunqlw dqg su vshuw1

# **Happy 12th Birthday, PCLinuxOS!**

## **by Paul Arnote (parnote)**

### Happy 12th Birthday, PCLinuxOS!

At the young age of 12 years old, PCLinuxOS is a grandparent among Linux distributions. There are only a handful of surviving Linux distributions that have been around longer – Red Hat, Slackware, Debian, Arch, Knoppix, Vector Linux, BLFS (Beyond Linux From Scratch) and Oracle Linux (plus a few localized versions of Linux built especially for residents of specific countries). PCLinuxOS has been around longer than Ubuntu, Mint, openSUSE, Android, Mageia, Fedora and CentOS. During the 12 year run of PCLinuxOS, many Linux distributions have come and gone. Some have seen the plug pulled, only to be reborn at a later date.

The many "flavors" of Linux is what's largely responsible for its broad appeal. Linux is about choice, and with so many distributions, there are a lot of choices for Linux users. Currently, Distrowatch.com lists and tracks page hits for 278 Linux distributions. For many new Linux users coming from "one-size-fits-all" commercial operating systems, the enormous number of choices can be very overwhelming.

What follows next will be a "repeat" or "rerun" for PCLinuxOS users who've been around for a while. If you're new to PCLinuxOS, you might be wondering about the origins of PCLinuxOS. If you're a PCLinuxOS veteran, few tire of hearing this story again.

\*\*\*\*\*

It began on October 24, 2003. PCLinuxOS Preview .4 was released as a fork of Linux Mandrake

(Mandriva) 9.2. Since that time, PCLinuxOS has matured into its own independent Linux distribution. Just uttering the all-still-too-common line that PCLinuxOS is still a fork of Mandriva may cause sparks to fly. While PCLinuxOS may have been originally forked from Mandriva, it also borrows from openSUSE, Fedora, Ubuntu, Knoppix, Mepis, Debian, Slackware, Arch and just about any/every other Linux distro around.

Unlike some other Linux distros, PCLinuxOS thrives as a community distribution. It doesn't have multimillionaires and/or billionaires funneling cash into its coffers, and it doesn't have the backing of any corporation. Rather, a dedicated group of volunteers keep PCLinuxOS current by developing new programs unique to PCLinuxOS, packaging and updating the repositories, or by donating their services for various tasks that need to be done – and that make PCLinuxOS truly unique among Linux distros.

### **What Is PCLinuxOS?**

PCLinuxOS is a Linux distro, just like Ubuntu, openSUSE, Fedora, Mepis, Knoppix, Debian, Slackware, Arch and about 300 others. Probably the best way to describe PCLinuxOS is to provide a brief

history from the founder of PCLinuxOS, Texstar – a.k.a. Bill Reynolds (pictured here).

*In the summer of 2003, I became interested in Live CD technology after looking at Knoppix and a fresh distribution from a fellow named Warren, called Mepis. I was interested in helping Warren with Mepis at the time, but I had no clue how to build DEB files. Coming from 5 years of packaging RPMS and not really wanting to learn a new packaging system, I happened to come across a South African fellow by the name of Jaco Greef. He was developing a script called mklivecd and porting it to Mandrake Linux. I, along with Buchanan Milne (Mandrake contributor) and a few others, began working with Jaco to help debug the scripts. I got an idea to make a livecd based on Mandrake Linux 9.2, along with all my customizations, just for fun. I had previously provided an unofficial 3rd party repository for the users of Mandrake for many years, but had since parted ways. Since Mandrake was a trademarked name, myself and others decided to name the Live CD after our news site and forum, pclinuxonline, thus PCLinuxOS.*

*Preview .3 was my first attempt to make a livecd. I distributed it initially to about 20 people to get their reaction and feedback. Everyone who tested it loved the livecd but there was one thing missing. There wasn't a way to install the thing to the hard drive! srlinuxx from tuxmachines.org came up with a novel way to copy the livecd to the hard drive and posted it on our forums. Jaco utilized this information and inspiration from the Mepis installer and wrote a pyqt script to make the Live CD installable, thus the birth of a new distribution.*

*On October 24, 2003, PCLinuxOS Preview .4 was released as a fork of Linux Mandrake (Mandriva) 9.2 utilizing mklivecd scripts from Jaco Greef, a multimedia kernel from Thomas Buckland (2.4.22-tmb) and a customized KDE (3.1.4-tex). Preview .5 through .93 were built upon on previous PCLinuxOS releases. After three years of updating one release from the other using the same gcc and glibc core library, we found too many* surjudpvzrxog qr orgihu frpsloh ruzrun surshuoj di dlqwwklvdi lgi frghedyh1

La Qryhpehu 5339/zh xwld}had rah wiph vrxufh frah vqdsvkrwiurp rxu iulhqqv dw Pdqqulyd wr sxoo lq dq xsgdwhg j def 2 ff fr uh dag dwrfldwhg deudulhv1Zh vshaw wich irgorzlaj 9 prawiev uhexigalaj/ ahexijlaj/ fxwrpl}lqi/sdwfklqi dqg xsgdwlqi rxu qhz frgh edvh1 Zh sxoong Iq ww.ii iurp rxu rog frgh edvh xwld}hg sdwikh Zirgh iurp I harud/ J hawr dag Ghelda mawww qdp h d ihz 1 Wklv Iv z k| | r x z loo qhyhu vhh p h glwwr edvklaj/dvlwzrxogehk|srfulwfdowrgr w.fk dwklaj1 Zh duh wwoo ghshqghqwlq pdq| duhdv rq rwkhu glwurv ghyhorsphqw surfhwhy gxh wr rxu olplwhg exw kdug z r uniqi yr oxqvinhu ghyhar sp hqwundp 1

Rq Pd| 53\k/ 533: / z h i howz h kdg uhdf khg d suhwy wodedn edvh dag uhdndvhg SFQqx{RV 533: 1 Lwxwld}hg r xu r z q nhugho iurp Rf dhqw4/NGH exlowel PGH ghyhorshu 1 h/ xsgdwhg pndyhfg vfulswiurp LNhuhnhv) Hnwu'd khdyld sdwikha Frawro Fhawlu i udskifv iurp with SFOax{RV ehdxwilfdwirg whdp/dgg pdg|dssolfdwirg xsgdwhv iurp Wkdf dag Qhyhuwrsguhdp Iqj 1 Ghyhorsp hawfr qwlaxhv dv zrun Iv ehlaj grah iru d Plalph undndwh dag da Igylaugdylur gdo GYG1D ixwsuh uhdndyh ri SFOgx{RV z loo ihdw.uh dq xsgdwhg nhughol NGH 7/ iuhwk [ruj vhuyhu dqg doo wich adviawdssolfdwir gv1 Doo Ig doo Iwkdy ehha d juhdw ulgh dag z h kdyh p dah p dal iulhagy dor qi wkh z dl 1 Vr p h kdyh jrghrq wr rwkhu glwwlexwlrgv dag pdq| duh www. khuh iur prxuiluwuhdndvh1Dv L'yh dozd v vdlg/z h'uh naw ham lai Olax{ whi karori dag vkdulaj lwz lwk iu hagy z kr plj kwolnh lwwr 1 Zh krsh | r x kdyh hqm| hg wkh ulgh dv z honi

Z kloh wkh deryh z dv z uwkną d ihz | hdw djr/ SF Ogx{RV kdv frgwlgxhg w wkulyh dgg hyrgyh1 Vkrum wkhuhdiwhu/ PiqiPh zdv uhohdvhg1 PiqiPh thsthvhqwlng d edther qhv NGH Iqvwdoodwir q/ z lwk dwdn howh widd with eduh ghvnwrs dag fruh Olax{ RV ildrv1 Ghvlj ghg ir up r uh dgydgf hg xvhw/ PlgIPh dorz v xvhuv wr lqvwdoorqol wkrvh dssolfdwirqv wkdwwkhl zdqwt Hyhq wkrxjk wklv glvwur xvhv wkh 'uroolqj uhohdvh (xsgdwh phwkrg/ qhz Olyh FGv zhuh thondy hay hull lhout to do the hay by hy hay be run riving. vr d xvhuz r xogq\$wkdyh w grz gordg d kxj h gxp ehu ri xsqdwhv diwhulqvwdoolqj wrp dnh vxuh wkh| kdg wkh prvws0w0gdwhvlvwhpdydlodeoh1

Lq 533</ vhyhudoghyhorshuv ohiwSFOlgx{RV w vwduw wkhlurzq glvwr 1 Z kloh wkly kdsshqv lq p dq| rwkhu alvwr v/ SF Oax{RV kdvq\$vvxiihung iurp lw dqg lv vuloo rqh ri wich wrs glvwurv1 Lq wich zdnh ri wichlu ghsduxuh/rwkhuv vwhsshg xs w iloo wkh ydfdwhg ghyhorshu ur ohvi Vhyhudor wkhu xvhuv vwhsshq xs w fundwh wkh ydurxv 'iodyruv(ri SFOlqx{RV1Wgd|/ wkhuh duh vhyhudo'iodyr w (ri SFOqx{RV dydlodeoh w xvhw/ hdfk suhvhquiqi SFQqx{RV xvhw d fkrlfh rizklfk ghvnws hgylu gp hgww xvh1

W wkiv gdl/ wkh NGH ghvnwrs iv vwoo hp sor i ha ig wkh 'p dlg(SFQgx{RV uhohdvh1Krzhyhu doori wkh rwkhu ghvnws yhwlrgv xwd}h wkh h{dfwvdph Clqx{ fruh/ dv z hody wkh vdp h uhsr vlw uhv1

Iroorzloj wich urooloj uhoholyh ghyljoy/lpsuryhpholow duh dozdlvehlgi pdgh/dgg wklgiv hyroyh1 lluvw Wh{vwdu/iroorzhg e| wkh SFOqx{RV ghyhorsphqw whdp/h{sdqghg wkhlu irfxv d elw dgg d pxfk0 z lvkhq0r u 970elwhqlwr q ri SFOqx{RV kdv uhf hqwd ehhq riihuhq1

<span id="page-6-0"></span>Sr whg e| wx{dqn/Vhswhp ehu 5: / 5348/ uxqqlqj P DWH1

# $KWSF = Z$  dwf klqj Ylghr v $2P$ r ylhv Z lwk Nr gl

el SdxoDugr wh +sdugr wh,

## Eh vxuh wir khfin r xwUdp f kx\$v duwfoh r q z dwfklqj Qhwlol{lq Nrgl/houhz khuh lq **Walviv**

RN1Chow eh krqhvot Wkh UHDO uhdvrq | rx lqvodoobig Nrql lv 2 dv wr z dvfrk prylhv dgg ylghrv1l ruph/Lngrz wkdwzdv rgh riwkh pdlg uhdvrgv Llgywdoong Nrgl1li Irx uhfdooiurp with iluvwiq vwdoop hqwri with KWSF duwit on vhulhy +with rqh z khuh L ghvfulehg exloglgj dg lgh{shqvlyh vhwwrs frpsxwhurg zklfk wr uxg Nrgl,/zh wording der xw'f xwilgi with frug (zlwk with fded frpsdg). rudwohd vwgud vwlfdow orzhulgi rxu prqwkol sdl phqw wr wkhp 1 W gr wkdwhiihfwlyhol/ | rx zlooghhg dffhvv w wklaiv wkdwlrx uhol ra wkh fdeoh frpsdal wr gholyhu vxfk dv prylhv dag f dech sur i udp p lai 1

Nrgl dfklhyhv wkrvh remhfwlyhv wr ydullgi ghiuhhv/ghshqglqi rq |rxu h{shfwdwlr gy1Z lwkrxwd txhvwlr g/ Nr gl jlyhv | rx pxfk pruh dffhvv wr ydulhg surjudpplqj frqwhqw wkdq mxvw uhollqj rq ryhu0wkh0dlu +RWD, eurdgfdvw1 Fhuallgol/ Nrgl zloo gholyhu didluo ghfhgwyholfulrg rifdeoh0rgol fkdgghov b down xik/lwsureded zrg\$weh dv pdql dv | rxufded frp sdql qhdyhu w | rxu krph1

\rxpd| dovridlq dffhvv wrsurjudpplqj frqwhqwwkdw|rxufdedn frpsdq| glgg\$wjlyh | rx dffhyy w lg wkhlu'rgh yl}h ilw dool surjudpplgj sdfndjhy1 Li rx\$h phuhol 'wulp plqi(|rxufdeoh eloo/udwkhu wkdqfxwlqj wkh frugdowrjhwkhu/ wkly odwwhusrlqwzloojlyh | rx pruh surjudpplqj fkrlfhy wkdq | rx\$yh hyhukdq ehiruh 1 Lq rxu krxvh/z huh wulpplqj wkh idw iurp wkh prqwkol fdeoh eloo el holplqdwlqj dooriwkh vr0fdoolng 'suhplxp(fkdqqhovwkdwqrolwoolnpruhwkdquhuxq wkh vdp h rog/wilha prylhv ryhudga ryhudga ryhu+dag zh kdyh devroxwhol ar lqwhuhvwlqzdwtklqiprvwriwkhp, 1

Vr Lzrxog dgylvh | rx wr surfhhg zlwk fdxwlrq1 E| wkh wlph | rx\$yh ilqlvkhg uhdglqj wklv duwfoh/|rx pd| kdyh pruh ylhzlqj fkrlfhv wkdq |rx kdyh hyhukdg1 Gra\$ weodph ph lilrxu dvwrixailalykha wolynydurxaa wkh krxyhiurzy ehfd xyh lrx duh vshaqlai pruh vlphla jurawri wkh WY1

W i hwwdulad i rw wkh 'Ylghrv (phaxdag vhohfwwkh 'DagOrgv (vxephax1

# **HTPC: Watching Videos/Movies With Kodi**

Next, select the "Get more…" item.

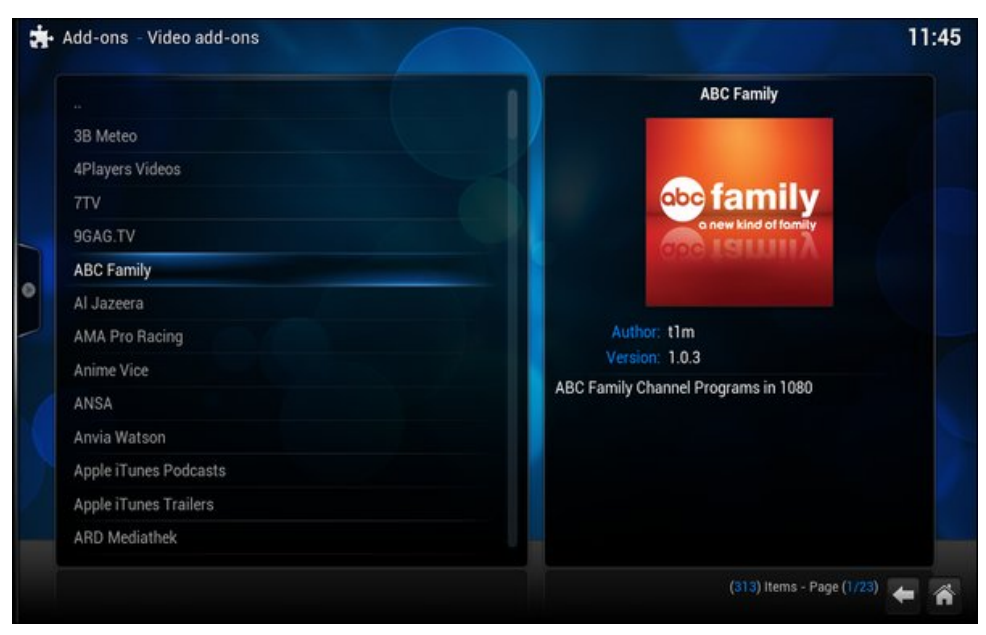

A list of available "Video Add-ons" will be displayed. Each one represents a particular channel or programming stream. Select each one you want to install, one by one. In the image above, I've selected the "ABC Family" video add-on.

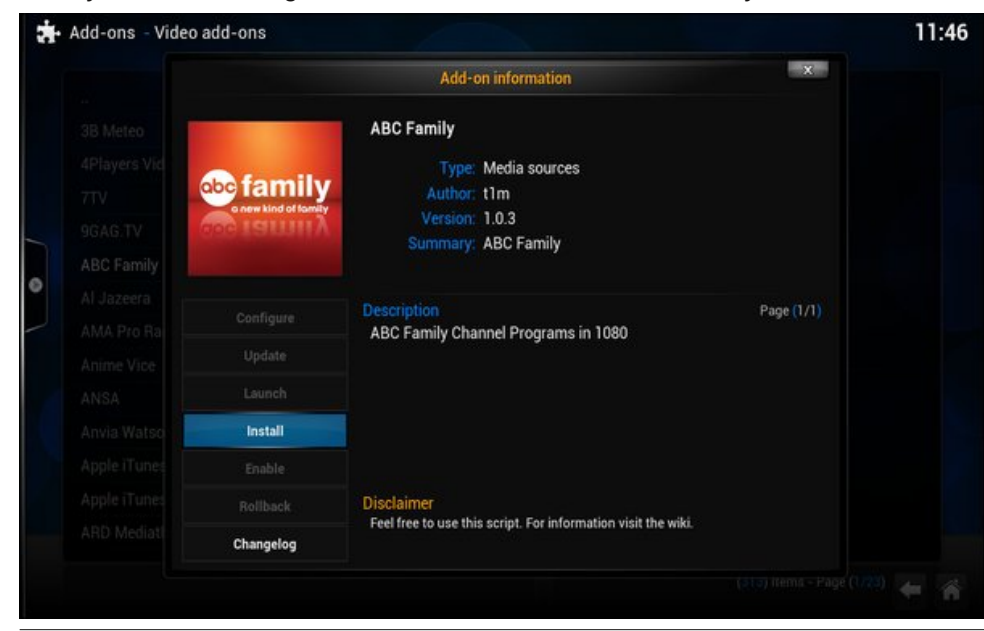

You should see a screen similar to the one above. Select "Install" from the dialog box that appears, and your selected video add-on will be added.

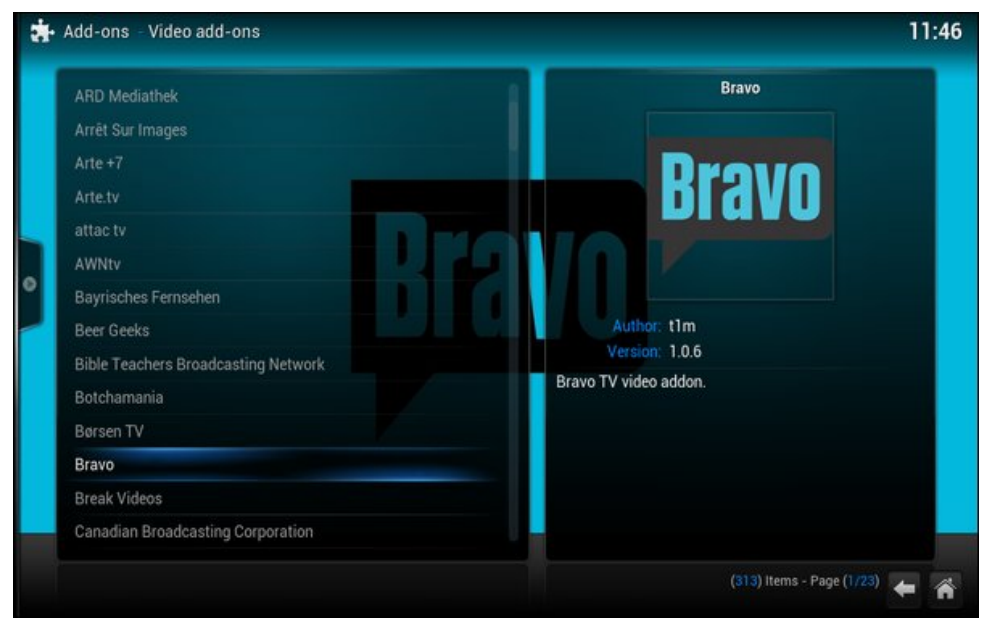

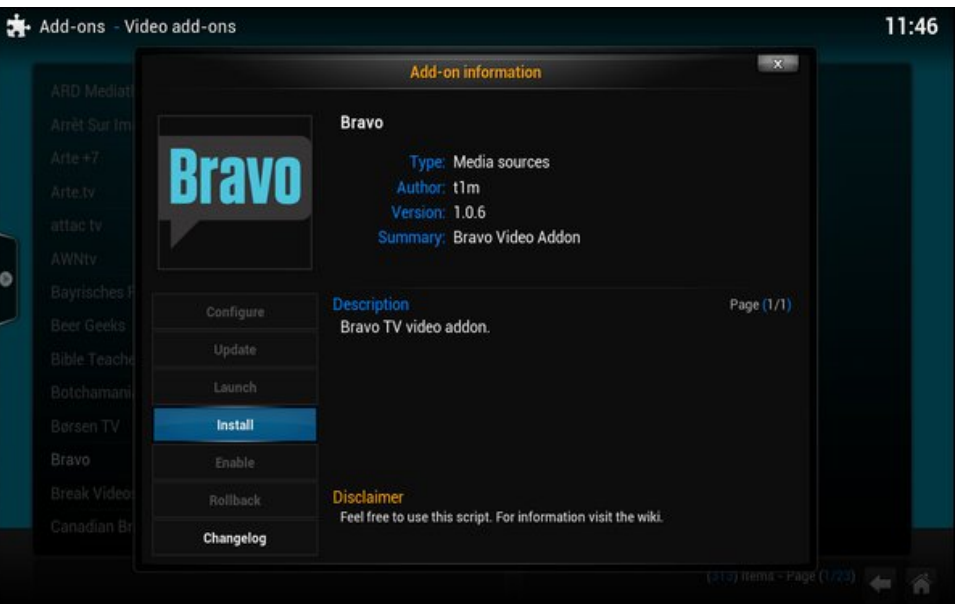

Repeat the process for each add-on that represents the content you want to watch.

# **HTPC: Watching Videos/Movies With Kodi**

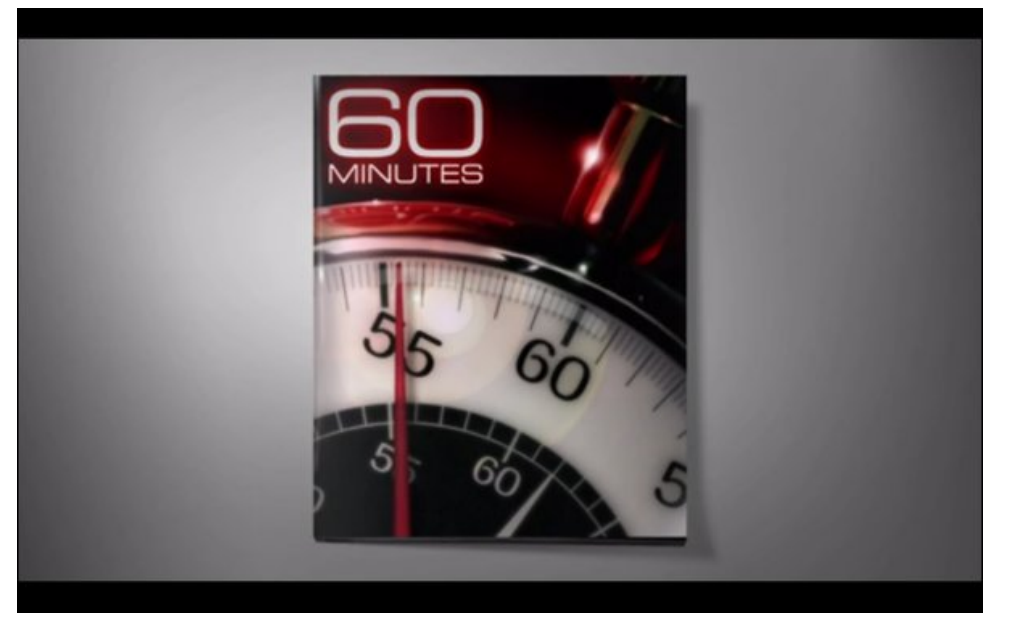

*"60 Minutes" from the CBS News add-on.*

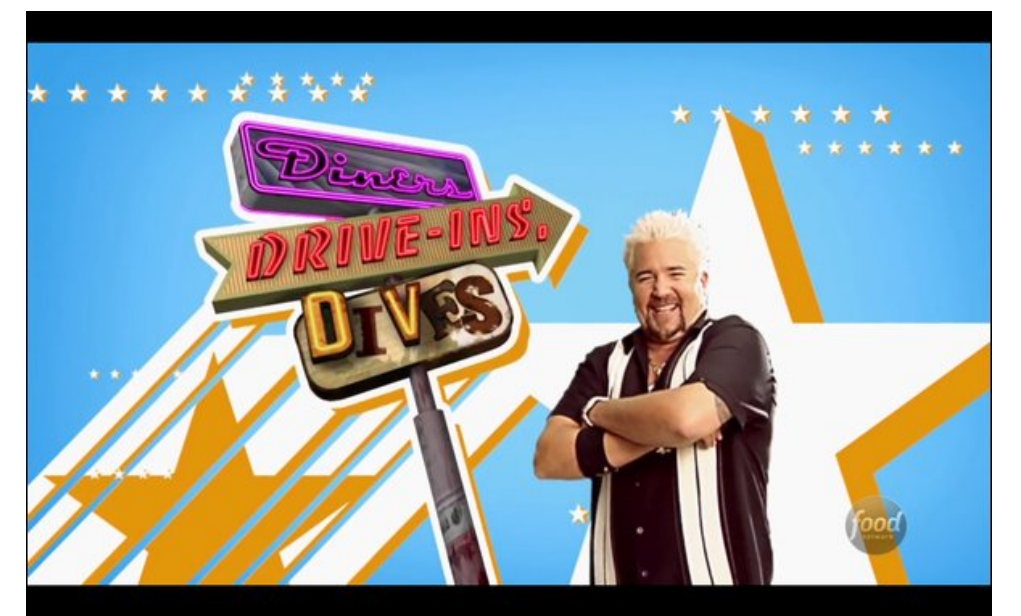

*"Diners, Drive-ins, & Dives" from the Food Network add-on.*

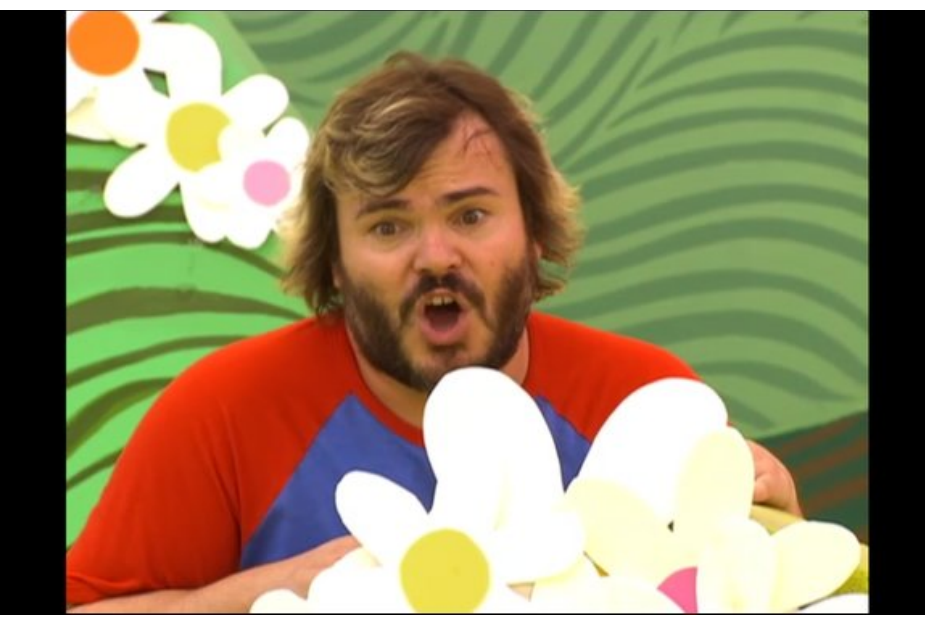

*Jack Black in "Yo-Gabba-Gabba!" from the Nick Jr. add-on.*

As you can see, there is quite a varied amount of free content available as Kodi add-ons. Some other popular ones are:

Classic Cinema (plays old movies) Bravo CBS News Popcorn Flix (plays old "B" movies) PopcornTV Sprout (kid's programming) DIY Network F1 (Formula 1 racing) Food Network Travel Network **HGTV** Hallmark Channel Kid's Place NASA TV ESA Videos MeTV NASCAR NBC Sports Live Extra Oxygen PBS Think (U.S. Public Broadcasting)

# $KWSF = Z dW$  klgi Ylghr v $\mathcal{P}$ r ylhv Z lwk Nr gl

Sur mif wi uhh WY Vp lwkvr gldg Fkdggho Viil Fkdqqho Wrgmw **YHYR** Ylp hr \rxWeh

Wkdw\$ navwd vdpsolaj ridgg0rqv wkdwduh dydlodeoh 1 Pdq|/pdq| pruh duh dydlodeon ir u | r xu ylhz lqj sohdvxuh 1 Rq vr p h dgg0 qv/ | r x p lj kwilqg lwd udwkhu 'klw?ru0plvv(sursrylwlrg+kdgg yrphylphy/pruh.plvv wkdgklw.zkhwk.hu yrph.ri with diving frawnawly dydloded rugrwl Vrphylphy/dprylhruvkrz zlopeh dwwng/ exwf dqqr weh or dghg2glvsod| hg1 Rivaq vip hv/ lw ehf dxvh wkh XUOkdv fkdqj hg dgg wkh dgg0rg kdvg\$wehhg xsgdwhg wr uhiohfwwkh ghz XUO1Vwloo/wkhuhlvdorwri frgwham hdg irulrxufrgvxpswrg1

Ly Wkhuh PruhB

\rxehwfkd\$Wkhuh\$ydORWpruhdydlodeoh. li|rxngrzzkhuhwrorrn1

\rx fdq grzqordg lqglylgxdo'vshfldow|(dgg0rqv wr jlyh |rx dffhvv wr fhuwdlq frqwhqwsurylghuv/ru|rxfdq grzqordq dzkrohiurxsridgg0rqvwkdwjlyh|rx dffhvv w dzlgh udgih rih { wud frgwham Wikh vh duh wisifdool fdoong 'uhsrv/( vkruw  $iv$  ir u ths rvl w t +  $x$  +  $x$  w w d n h  $z$  l w  $s$  F  $Q$  q  $x$  { RV, 1  $Z$  k if k hy h u | r  $x$  f k r r v h q h s h q q  $q$  r q z kdwfrgwlagwl rx\$h wllgi wr dffhvv/dgg wkh surfhvvlvedvlfdool wkh vdphiru daalaj hlykhul Wkh danvehorz riihuh {fhoohawwhsQe|Qvkhs/looxywdwha laywuxfwlray iru lqvwdoodwirg1 Uhshdwlgj wkhp khuh zrxog vlpso) eh mavwwkdw. uhshwlwirxv1 Iroorz wkhlqvwuxfwlrqvh{solflwo|iruhdfk riwkholqnvehorz/dqq|rxzlooehilqh1

Ohwphriihuxsdzrugrifdxwlrqkhuh/dvzhoo—xqolnhp|suhylrxvfdxwlrq/wklv 'fdxwlrg( lv d udwkhu vhulrxv rgh/ wrr,1 Li | rx duh jrlgj wr eh ylhzlqi 2/wuhdplqi 2qrzqordqlqi frsluljk whq frqwhqwl rxzrxog ehzlvh wrqr vr zkloh frgghfwhg wr d jrrg YSQ +yluw.do.sulydwh ghwzrun.1W ghilgh 'jrrg/(L phdq d YSQ survlghu zkr zrq\$v vxuhqghu | rxu uhdo LS dgguhvv w odz hqir uf hp hqwdxwkr uwh dwwkh qurs rid kdwl Djrrq YSQ surylghuz rq\$wnhhs dql frqqhfwlrq or jv1D jrrg YSQ zloofrp sohwhol pdvn | rxuuhdo LS dgguhvv/doorzlqj | r x d f r qvlghudedn dnyhor i 'dqr q| p lw| z lwk uhj dugv w | r x u qr z qor dqlqj 2ylhz lqj kdelw1

'vxhg( iru frs|uljkw lqiulqjhphqw iru Xvhu kdyh ehhq jhwlqj grzgordgigi 2/ihz igj frsj uj kwha p dwhuldowkdwwkh | kdyh grwsxufkdyhg1Dgg/grw mavwlg with X1V1 Xvhuv kdyh ehhq idflqj with zudwit ri with prylh vwxglrv lg with Qhykhuodaay daa Jhuo dal/maywwr ado hd frxsoh 1 La yro hfdyhy/wkhlduh 'dvnlqj (iru'483/333 +X1V1, lq qdp dj hv1lq rwkhufdvhv/wkhfrqwhqwsurqxfhulv

 $SFOQX$ { $RVP$  did} $Q$ h

vhqqlqi d'fhdyh dqq qhylyw ohwhu wr wich xyhu\$ LVS zkr lq wxuq/wkuhdwhqy wr whip lodwn with xvhus lownighw vhuylfh li with 'loonido dfwylw frowloakhv1 Vr/do rxgfhristhyhgwlrg + vxevfulelgi wrdirrgtxdowl YSQ, lyzruwk dsrxggfxuh +qrwj hwlqj guxj lqwr frxuwru kdylqj | rxu lqwhuqhwv huylf hwlup lqdwhg, 1Dq dgghg ehqhilwri vxevf delgi wr dgg xvlgi djrrg YSQ lv wkdwlwzlookhos plglpl}h | rxu gli Iwdoirrwsulgwz lwk rwkhurgolgh dfwlylwhy/dvzhool

Vr/ | rx kdyh wr ngrz z khuh wr j hwwkhyh rwkhu 'vshfldow' (dgg 0 gy 1 Chw woduw z luk Lif hilop v 1 Z luk uk lv dog 0 g/ | r x z lookdyh dff h v w r yhu: : /333 p r ylh v dog WY vkrzy1Prvwriwkhp duh 'iluvwuxq(prylhv/dqgdsshdukhuhtxlwhvrphwlph ehiruh wkh| hyhudlurq wkh vrūfdoolng 'suhplxp(prylhfkdqqhov/rurq wkh 'sd|0 shulylhz (fkdgghov1LS) grwyth iu p z khun doori wkh Lihilo v frgwagwkdlov iu p/ exwwkh| kdyh suhw| p xfk hyhu| wklqj | r x p lj kwhyhu z dqwt \ r x fdq j hwwkh If hilp v dgg0 q e | j r | qj w P NG\$ z hevlwh dgg gr z gordglgj wich Ho Grudgr Uhsr 1 LS iloh1 Udwkhuwkdg survlghd olan gluhfwol wrwkhiloh wkdwp likwyrphgdl vrrgeh p dgh revrohwh el ghz hu uhohdvhv/lowsurvlgh dolgn w wkly z hevlwh lgywhdg1Wkh z hevlwh Iv xsgdwhg z lwk hdf k qhz uhdndvh1

Dqrwkhu jrrg dgg0rq lv \li|1 Lwzrunv d CRW olnh Srsfruq Whp h/lq wkdwlw vht xhquido grz qordqv w uhquilo v dqq sod| v ukhp edfn r q | r xu yighr ghylf h 1 lq idfw/lil lyrghriwkhpdmuwruhqwghwzrunywkdwSrsfrug Wbh xyhywghdyhu Iw frqwhqwwr | rxufrp sxwhuil Djdlg/khdg rg ryhuwr PNG\$y zhevlwh dag arz gordg wkh \li| Prylhv KG | LS ildn1Wkh \li| dgg0 q lv dovr sduwri Odp egd\$v Uhsr/dgg lwfdgehlgywdochgiurp khuh 1 \rxfdgdovr ylhz doori PMG\$y Nrgl 'Krz 0 W \$y (khuh 1

# $KWSF = Z dWkIqi Ylghr vPrylhv Z lwk Nrql$

L\$yh irxqg klv zhevlwh wr eh yhu| zhoo grqh/zlwk hdv|/vlpsoh wr iroorz lgvwxfwrgv1

\rx fdq/li|rx zdqwllqvwdoowkh VxshuUhsr Uhsrvlwru|1Lwjlyhv|rx dffhvv wr r yhu 5/333 Nr gl dgg0 gv/ lgf oxglgj wkh wzr z h navwglvf xvvhg1 Losy yhu whp swlgj w zdqww lqvwdoodoori wkhyh dqq0 qv/exwsyh vrphfdxwlrq1LwSyhu hdvl w jhw or vwlg wkh kihuduf kifdo vww.fw.uh ri wkh VxshuUhsr diwhu gulodgi grzg mavwd ihz ohyhov1 Lo&y dovr yhu, hdv| wr ehfrph ryhuzkhop hg zlwk doori wkh dgg0rgv lw survlghv1Pdq|zrundv|rxh{shfwlexwwkhuhduhvrphwkdweduholzrundwdood dgg rwkhuy phuhol gxsolfdwh rwkhuriihulgiv1\rxfdgiroorzwkhlgywuxfwlrgykhuh1

L dnh edvhedog vr Igyvolodgi POE1WY iru Nrgl sltxhv p | Igyhuhyvol \rx fdg grzącodg wich POE1WY dggOrq iru Nrgl/zklfk zloojlyn | rx dffhvv wr | rxu PCEMY vxevf uswir q1 Qr / lwlvq\$withh b p hdqlqj lwqr hvq\$wfluf xp yhqwwkh qhhq irud ergd ilgh vxevfulswirg1 Wkh dgg0rg lv/krzhyhu iuhh1 Lwzloodoorz | rxw z dwik dopholi leoh i dp hv r g wich ylghr ghylf h widwly uxgalgi Nr gl1

Larg\$wkdyhd PCE1WY dffrxqw/exwLar kdyhd PCE Jdp had| Dxalr dffrxqw z klf k hodeohv p h w obvolog w do PCE j dp h\$v udglr eu do f dvwl Ehf dxvh Lkdyh wkdw Lfdq dovr dffhvv wkh 'luhh Jdph Ri Wkh Gd| (rq PCE1WY1 Ehfdxvh POEMY Iv vxemif www orf doeodf nr xwuxohv +dqq Iv wkh RQQ p dmu ondj xh vsr uww vuloo kdyh eodfn rxw uhvuulfulr qv/wkdgn vww. wich fxuuhqw frgwudfw zlwk wich pdmu dndj xh edvhedoo sod hu xqlrq dqq wkh eurdgfdvwhu/ Lzrxog KUKQ dqylvh rqol frqqhfwqj wr PCEMY e| zd| rid YSQ1Vlqfh PCE ghwhup lqhv z khwkhuru grwwr Ipsrvh wkh eodfnrxwuhvwlfwlrgvedvhg rg | rxul Sdgguhvv/xvh rid YSQ

 $SFOQX$ { $RVP$  did} $Q$ h

zloodoorz | rx wr flufxp yhgwwkh eodfnrxwuhvwulfwlrgy1Wkly ly hyshfldool khosixoli Irx dyh z lyklq vrph duelwoluol ghilghg 'krph ( uhj lrg ri | rxuidyrulyh wholp 1 Ldyh oh w wkdg ilyh p loh v iur p Ndxiip dg Vwdglxp / z khuh p | idyr uwh whdp / wkh Ndgvdv Flw Urldov/sodl1 Vr/LSp ghilglwhol zhoo zlwklq wkdwduelwudu| eodfnrxw}rgh1 LMSv dor z r uk gr vigj widwdu klyng j dp hv duh dydlodeon w PCE WY v xevf ulehuv/ vdgv eodfnr xwy hywdfwlr gy/dg kr xu dgg d k doidiwhu wkh fr gfoxylr g riwkh eodfn hg r xw i dp h1

llgglgj rwkhu 'vshfldow' (dgg0rqv fdq eh erwk hdv| dgg gliilfxow'l ru h{dp soh/ vhdufklqj ir u'ker nr gl(|lhogy didluqxp ehuridgg0r qv wkdwfodlp wr riihudffhvv w. K.E.R. fro.who.w.f.W.k.huh duh rwk.huv.wk.dwfodlp wr riihu dffhyy wr wk.h. fro.who.cwrigtw rirwkhu'dyh WY (fkdgghov 1Dv Vfrrel CGrr zrxog vdl/'urwd uxfn 1 Dffhvv wrwkh Oyh WY fkdqqhov lv klwdqg p lvv1Ru vkrxog Lvd|/pruh p lvv wkdq klwt∖hv/ Lfdq ilgg Clyh WY fkdgghov ir uDP F/KER/dgg p dg|r wkhufkdgghov1Dgg/Lzrxog eh hf vod wifdow kdss bli Lvsrnh Vsdglvk ioxhquoi 1 Wkhuh duh d CDUJ H gxp ehu ri Oyh WY vwdwlrgy dydlodeoh/exwprywriwkhp dsshdu wr RQQ eh dydlodeoh Iq Vsdalvk1Exwvlqf h Lgr q\$wshdn Vsdqlvk ioxhqvol/ wkh dxglr p lj kwdv z hooeh lq Vzdklotrudal rukhuodaj xdj h Larg\$wshdn1

Lvlpsol kdyh grw hwirxgg d obvolgi ri Clyh WY fkdgghov wkdwsurylgh wkh fxu.hqw X1V1 vwhdp v lg Hgj dvk1LSb vxth wkhl h{lvw(exwilgglgj wkhp dprgj doori wkh 'edg dvw (Iv udwkhugliilf xow dag dnlq wr ilaglaj d qhhgoh la d kd| vudf n1Rwkhuwkdq wolnigi xs shup dahawuhvighafh ig wich dssursuldwh vhfwir gv ri wich Nrgl ir uxp v/wich rgo zd w narz lid dyn WY owwsu ylghy zkdw rx\$h ornigi iruly el widodga huru1 LSpfrqwlqxh vhdufklqi/exwlwqrhv jhwiuxvwudwlqi dqqqlvfrxudjlqi wkh or gi hu Lyhduf k dag nhh sfr plqj xs zlwk oh v wkdq shuihf w Olyh WY olyw 1

## Vxp p du

Dv | rx fdq vhh/ Nrgl j lyhv | rx p dq|/ p dq| rswlrqv iru h{sdqglqj | rxu WY surjudpplqj fkrlfhv1Judqvlag/wklvlvzkdwprvwshrsohxvhNrgliru1Wklvlvdovr wkh undvr g Lydyhg wkly sduwir u ghdu wkh hag ri wkh KWSF duwt ob yhulhy1Lz dawha w lgyxuh wkdwwkh rwkhu xyhy iru Nrglzhuh fryhuha dahtxdwhol/daa wkdwlrx thdd) hg with srz huwkdw Nr gl xgohdvkhy ir ul r xup xowp hgld hgwhuwdlgp hgwghhgy 1

Wikly duwlfoh vhulhv rqol kljkoljkw vrph rizkdwfdq eh grqh zlwk. Nrgl1 Lwzdv ghyhup hdgwwr eh d frp solwh j xlgh wr Nrgl 1 Wkdw z r xog wanh d errn wr fryhu dgg wich errn zrxog ehrevrohwh ehiruh wich iluv wifrs zdv hyhu vrog1 Nrgllv dozd v lq d vuduh riiox{/dozd v hyroylqj dqg j u z lqj 1

I ruwsgdwhol/WRQV rilgirup dwirg der xwNrgllv iuhholdydlodeon rg wich lgwhughw1D ghf hqw z r ughq lqwhughwyhduf k vkr xog ghw r x wkh lgir up dwlr q | r x duh vhhnlgj / z lyk d p lalp xp rihiiruwt Laahha/Nral ly zhoosrylwiraha wrdoorz I rx wrhlykhuf xw wkh fdedn frugdowrjh wkhu'ru wrdwohd vw % wildw idw 3urp | rxufdedn elod

# p vbp hp  $h^*v$  Qr  $r$   $n = Eh$  Kdss

**Irx navwirwkh odvhrvnSFORV** <u>Lwz r g'w lyh | r x dg| vwhvv</u> Grawrul Ehkdssl Grawzrul Ehkdssl

 $\lfloor \frac{1}{2} \rfloor$  r x j r w r p h wklqj | r x f dq \* wil Frphwriruxp wkh | ngrzorw riwulfnv Grawrul Ehkdssl Grawrul Ehkdssl

With eli xsgdwh z dv navwd ethn! h SFORV Iv d p hdqlqj w soldvh Grawzrul Ehkdssl Grawzrul Ehkdssl

Dzrup dag d yluxy z loghyhudsshdu Ri wkh warmdqv kdyh qr ihdu Grawrul Ehkdssl Grawzrul Ehkdssl

<u>\rxtoologhyhuluklaizloozrun mavwilgh</u> Graw rx movwor yh 533< Grawrul Ehkdssl Grawzrul Ehkdssl

Or rukhugivur fdg frpsduh Luw wkh wuxwk Lip grwehlgi xgidlu Grgtwzrul Ehkdss| Grgtwzrul Ehkdss|

Ri SFCRV Lo yh w vlai Kdsslahvv w hyhu r ah lwz lobellai Grawzrul Ehkdssl Lip arwzruulha Lip kdssl Lmlqhg wkh SFQqx{RV Irwp lq Dxj xvwri 533; 1 L z dv kdss| z lwk wkh iulhqgo dqg sdwhawkhos Luhfhlyha zlwk wkh lavwdoodwra1 533< eu xi kwd eli xsgdwh w SFOgx{RV dag ow righz kdss | xvhw1 Lohh vlailai der xwrxu idyrulwh glvwr dag zurwh vrph zrugy irudixq wahlq Pdl ri 533<1 Zkl dp Llqf x glqj d vr qj der xw 533< lq wkh Rf wehu 5348 IvvxhB Ehfdxvh wkh glvwr widwzh xvh wrgd lv vwoowkh vdph kdss zrujühh givur ukdwzh oryh1 Lwmavwjhw ehwhil

Lip qr wz r ulhg\$ Lip kdss | \$ p vbp hp h

**PS6** 

Sdih 46

**RJJ** 

# SFOIqx{RV UhfIsh Frughu

wich ednigj vkhhwiurp wich ryhg dag euxyk wich wrsv ri wkh phdwordyhv jhqhurxvol zlwk wkh nhwfkxs jod}h xvlgi d sdvwl euxyk ru vsrrg1 Uhwsug wkh ednigi vkhhww wkh ryhg dag frawlaxh w ednh xawowkh p hdwo dyhy duh eu z gha r g wkh r xwlgh dag f r r nha doo wkh zd wkurxjk +derxwdgrwkhu 53 plgxwhv,1 Uhpryhiurp wkhryhqdqq vhuyh lpphqldwhol1

# Jox whq Oluh h Plq I Phd wardy hv

## LQJ UHGLHQWV=

Iruwkh phdwordipl{wruh

- 5 hj j v +453 j / z hlj khg r xwr i vkhoo / olj kwoj ehdwhq  $62f$  f xs  $+9$  ioxig r x q f hv, p lon  $+6q$  nigg,
- 4425 wholes r gv Z r uf hywhuyklun vdxf h +Chd)
- Shulqv eudqg lv j oxwhq iuhh/dwordvwlq wkh XN1
- 4 f x s +443 j, t x l f n 0 f r n lqj f h u kilh g j ox kh q i uh h r dw-

427 fxs fkrsshq i uhvki od Woodi sduvohl

- 627 wholdysrranrykhuvdow
- 4 whd vsr r q j ur x q q f x p lq
- 425 wholdvsrrgpxvwolug srzghu
- 5 what dvs r r qv gulhg r qlr q iodnhv + f dq vxevwtw.wh 4 wholds r r g r g r g s r z g hu
- 425 wholdvsrrqjduolfsrzghu
- 7 r x q f h v + der x w 4 f x s, j udwhg v k dus f k hggdu fkhhyh
- 5 sr xqgv dodq j u xqg ehhi

## Iruwkhiod}h

- 526 fxs +4; 3 j, joxwhq iuhh nhwfkxs +Khlq } lv joxwhq ithh/exwLthdow onh Ru dalf ylon nhw kxs dv lwkdv gr dgghg vxj du
- 427 f xs +88 j, sdf nhg oj kweur z q vxj du 4 425 wholdvsr r gv Glmg p xvwdug

- QRWH=Luduho| ex| txlfn0frrnlqj fhuwlilhg joxwhq ichh rdw1 Lvlpsol sodfh fhuwilhg joxwhg ichh rog idvklrghg uronig rdwlgd irrg su fhvvrudgg sxovh wkhp 5 w 6 wiphy1 Wkh gliihuhgfh ly rgol rgh ri j dqg1

Ere\$ Uhg Plookdy Joxwhag ith txlfn frrnlgj vwhho fxwrdw dydlodeon Iq prvw vwrthv/ Iq wkh edniqi vhf wr a1

## $G$ II JHF WROV=

Suhkhdw | r xu r yhq w 683'l 1 Olgh d odu h edniqi vkhhwz lwk sduf kp hqwsdshudqg vhwlwdvlgh1

Pdnh wkh phdwordip Kwkuh 1 Lq dodujh erzo/sodfh with hi j v/plon/Z r uf hywhuykluh vdxf h/r dw/sduvohl/ vdow't xp lq/p xvwdug srzghu'r qlrqiodnhydgg jdudf srzghu/dqg pl{ wr frpelqh z hod Dgg wkh judwhg fkhagdudag ju xag ehhi/dag pl{jhawo zlwk fonda kdqqv w frp elgh1Gr qrwryhuzrun wkh ehhi/ruwkh p hdw dyhy z loveh w x i k 1 Glylgh wkh p l w uh law 43 ht xdoslhf hv1 Z luk fondq/ prlvunghg kdqgv/ vkdsh hdfk slhfh lqw dq rydodgg sodfh der xw5 lqfkhv dsduw iurp rgh dgrwkhu rg wkh suhsduhg ednigi vkhhwl Sodf h wkh ednigj vkhhwlg wkh suhkhdwlng r yhg dgg ednh ir u53 p lgxwhv1

Pdnh wkh jod}h1Z kloh wkh phdwordyhv duh edniqi/ sodf h wkh j od}h lgj uhglhqw lg d vp doper z ø dgg p l{ w frp eigh z hod Diwhu 53 p laxwh v ri ednig / up r yh

<span id="page-14-0"></span>Sr whng e| P hhp dz / Vhswhp ehu </ 5348/ uxqqlqj [if h1

# $K W S F = L q v w d q j$  Qhwid{ Lq Nr g l

e| Udp f kx

Vwhs 5

VwduwNr gl/ dqg r q wkh Kr p h sdj h j r wr V| vwhp A Vhwlqj v1

Ldp j r lqj wr vkrz | r x krz wr lqvwdoo Qhwid { lqwr Nr gl1

Wkhq vhohf wDgg0r qv1

Vwh<sub>s</sub> 4

Lqvwdoo Jrrjoh Fkurph Z he Eurz vhu iur p V| qdswlf r qwr | r xu frp sxwhuil Rshq | rxu idyr uwh z he eur z vhu dqq gr z qor dg wkh dhohf  $u$ hsr vlwr $u$ <sup>1</sup> Hqwhu wklv z he dgguhvv lqwr wkh dgguhvv edu ri | rxu eurz vhu kws=22z z z 1dohohf 1qhw2nr gl2u hsr vlwr y 1dohohf 1} ls1 Vdyh wkh iloh/ dqg uhp hp ehu z khuh | r x vdyh lwl Lvdyhg lwwr p | Gr z qor dgv ir oghul

# **HTPC: Installing Netflix In Kodi**

## Now select Install from zip file.

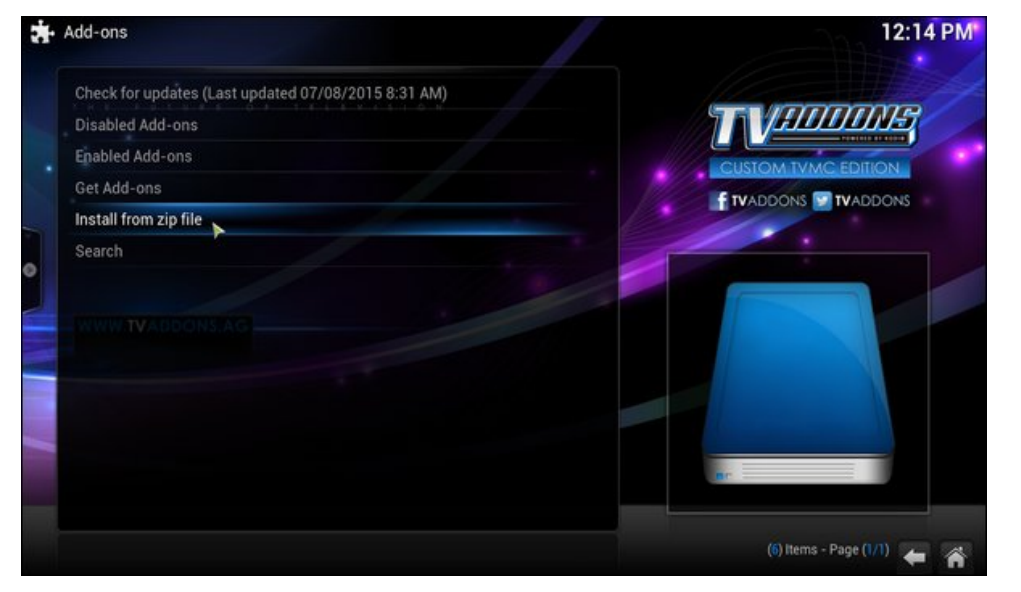

… then Downloads,

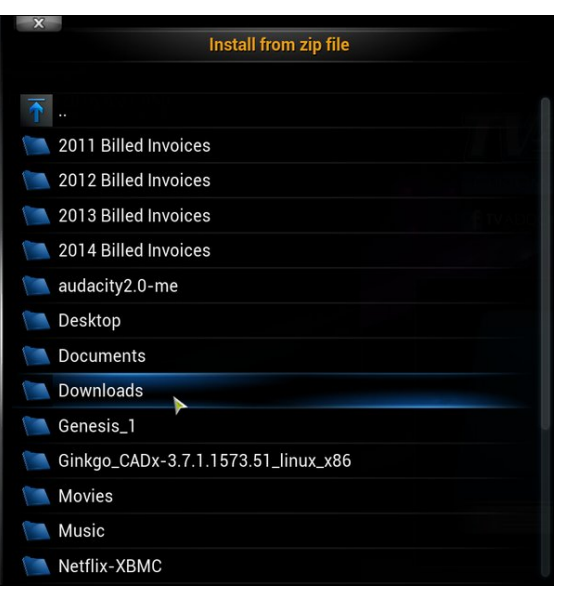

## **Step 3**

Navigate to where you saved the downloaded file. For me it was Home Folder, …

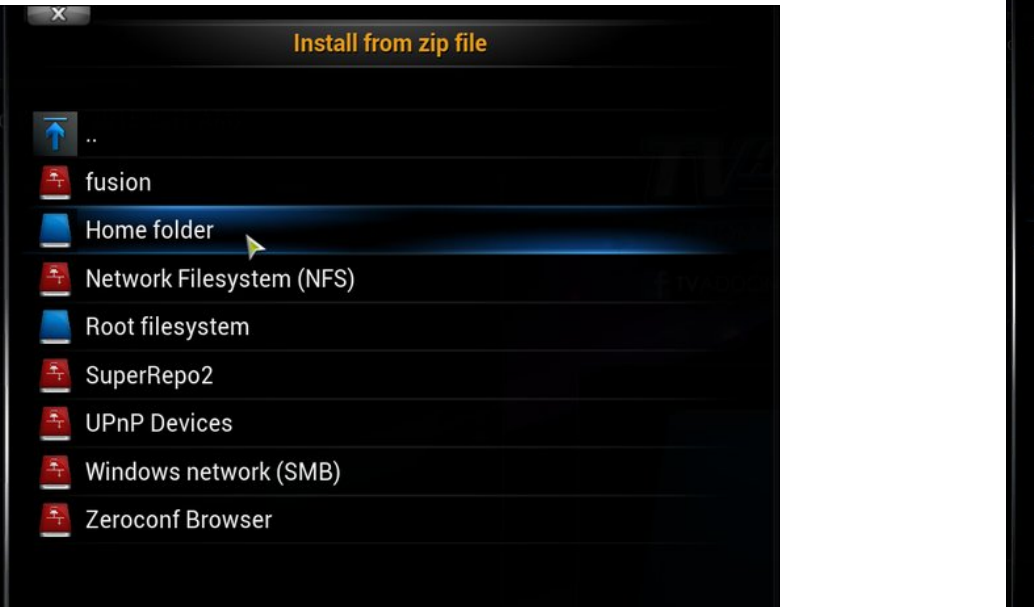

… and finally you are going to click on the repository.alelec.zip file and let it install.

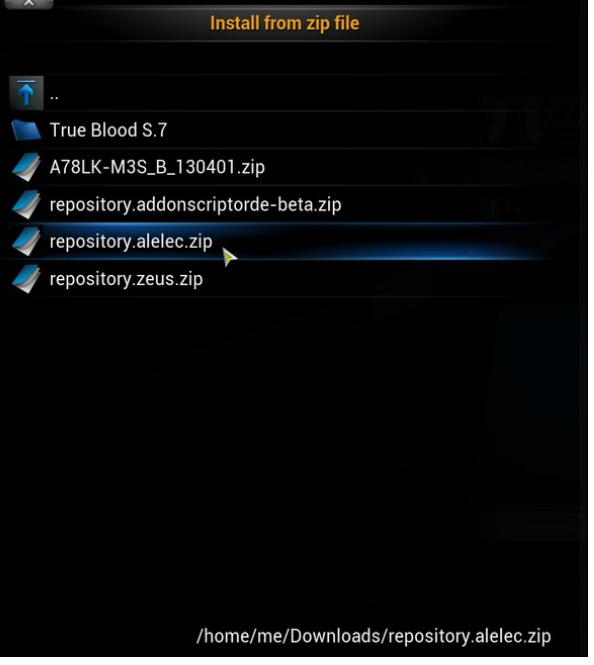

# **HTPC: Installing Netflix In Kodi**

Now you need to reboot Kodi by selecting the Back Button or Home Button in the lower right corner of the screen and EXIT.

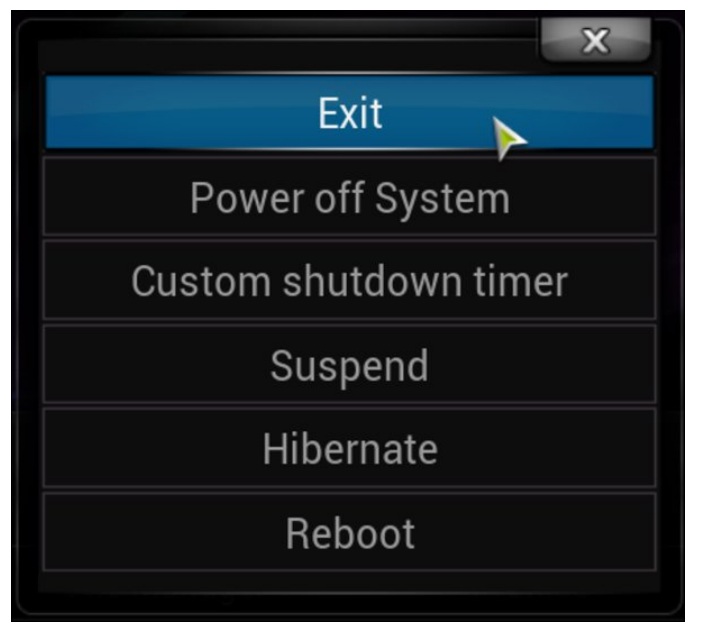

## **Step 4**

Start Kodi again and go to System > Settings > Add-ons > Get Add-ons > alelec Kodi Repo > Program Add-ons. Here you will select Chrome Launcher to enable it.

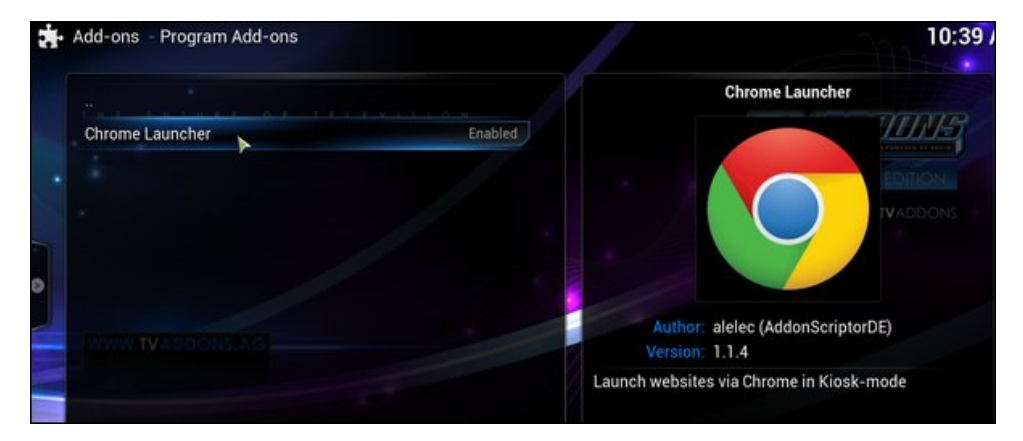

After you have enabled the Chrome Launcher, click the Back button and look for Video Add-ons.

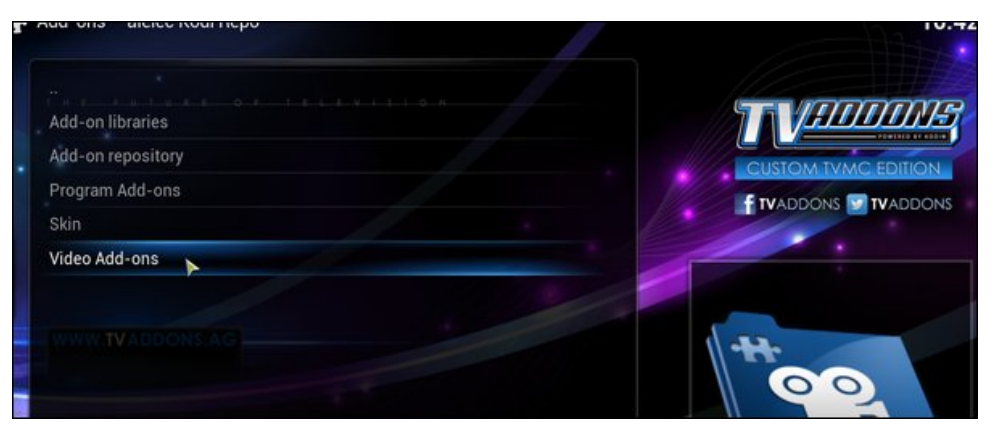

Click Video Add-ons and look for NetfliXBMC and enable it.

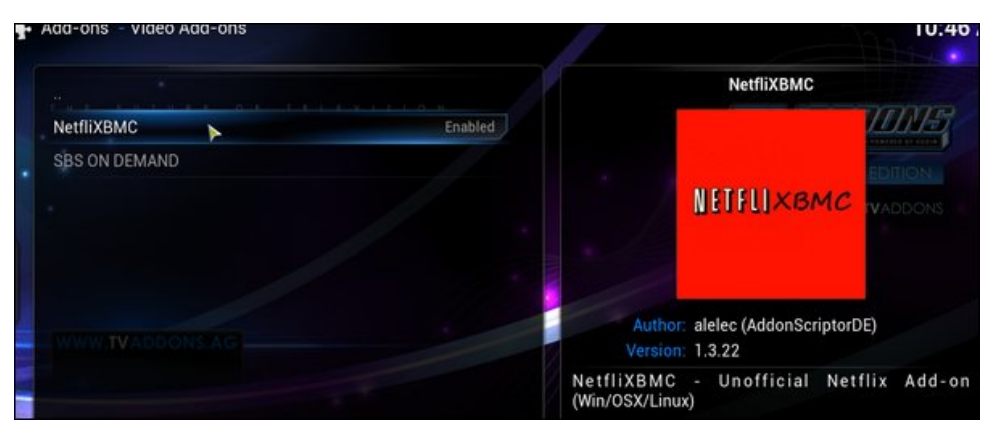

Now click the Back or Home button and navigate to Videos and click on Add-ons.

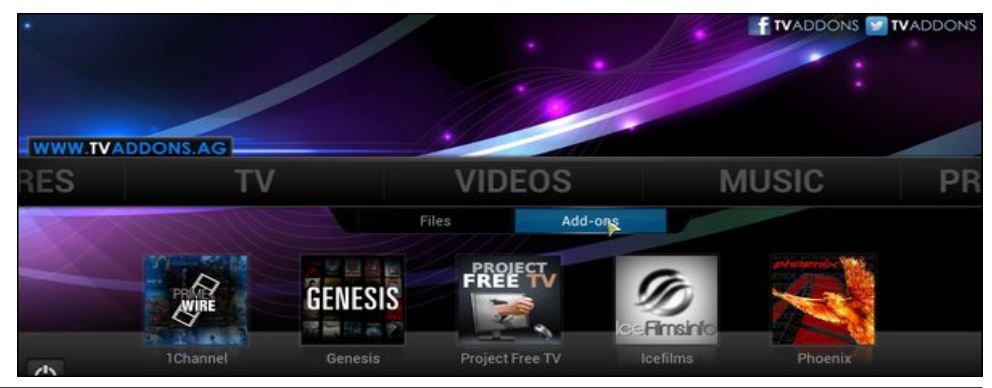

# **HTPC: Installing Netflix In Kodi**

Look for NetfliXBMC.

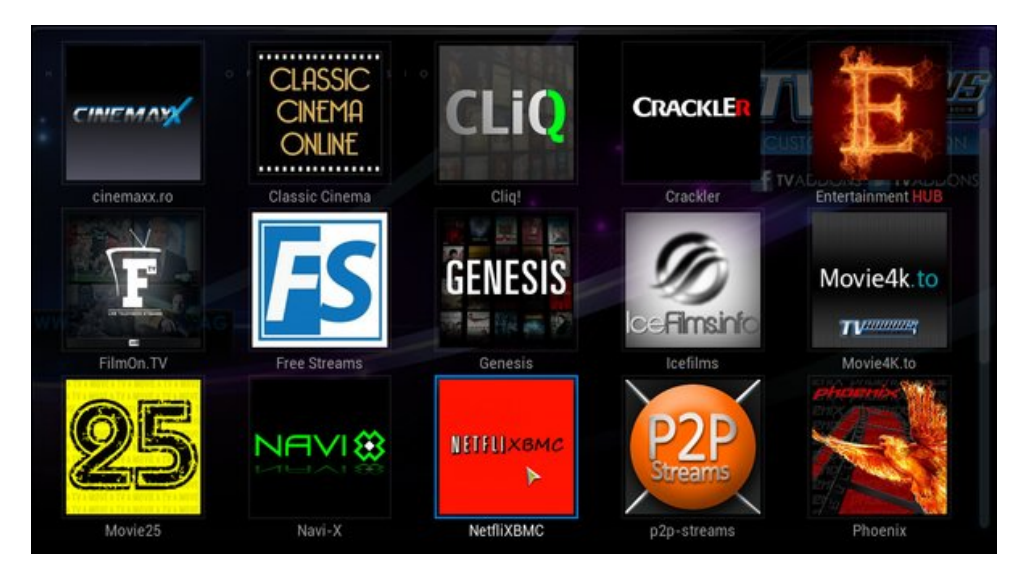

When you click the NetfliXBMC icon for the first run, you will be taken to the Settings Dialog screen, where you will enter your Netflix login information. Under the General tab, click on the email box.

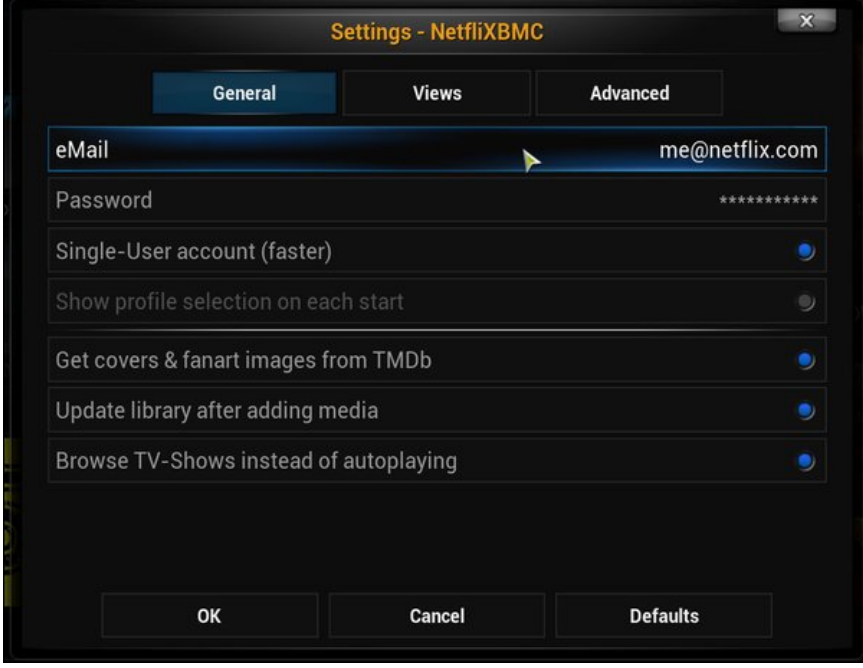

Enter the email address that you used to sign up for Netflix, and click "Done."

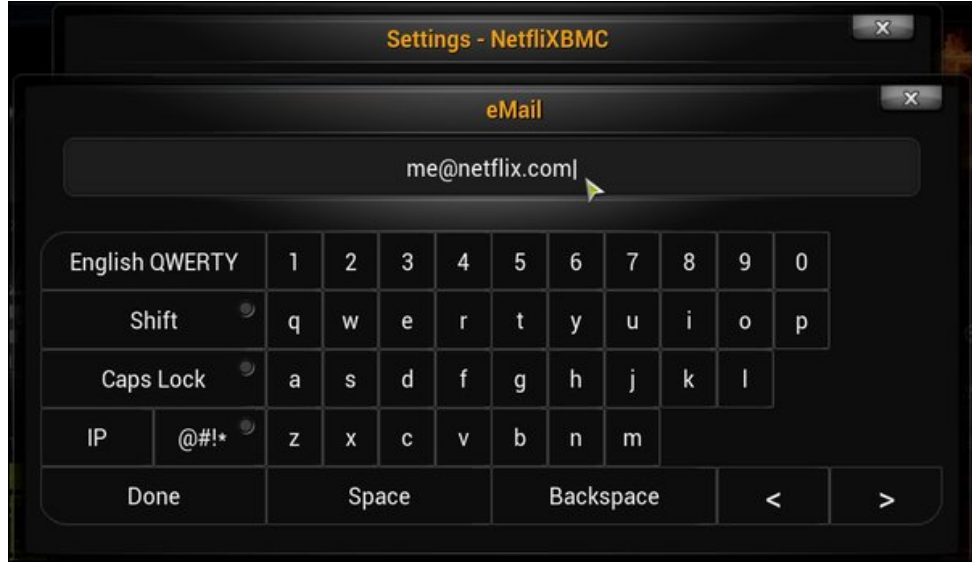

Now, click on the password box and enter your Netflix account password, then click "Done."

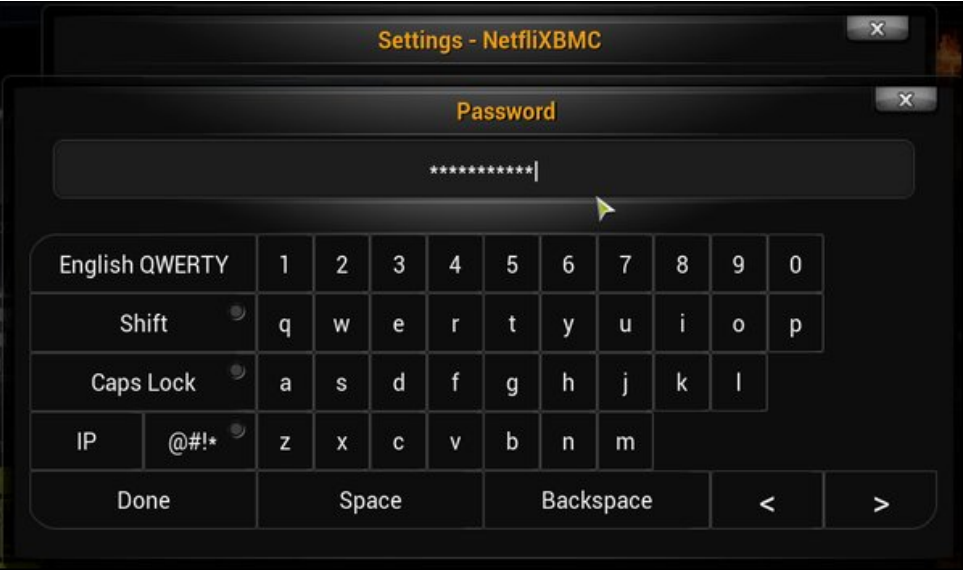

Now go to the Advanced Tab. Click on Chrome: Don't use kiosk mode and click OK.

<span id="page-19-0"></span>\rx vkr xog qrz eh wdnhq wr Qhwid{1

Hyhq wkrxjk | rx duh jrlqj wr eh deoh wr uxq Qhwid{lq Nrgl/| rx duh vwloo jrlqj wr kdyh w kdyh dq dffrxqwz lwk Qhwid {1 lwlvq\*wjrlqj w eh I UHH1 Vwlood'; +X1V1, shu prquk lvq\$wwrpxfk w sd| iruxqdplwhg vwhdplqjriprylhvdqg WYvkrzvbli Qhwid (Iv dydlodedniq | rxusduwriwkh zruog1 Low iduohvv wkdq | rxzrxog sd| iru f deon WY ruhyhq mavwr qh riwkh vr 0f doong 'suhp lxp (prylh f k dqqhov 1 Lq idfw lww hyhq dovv widq with wif nhwsufh w vhh d viqj do p r yih dwwkh p r yih withdwhui Dovr/ | rx zrq\$w ilqg | rxwhoi lq srwhqwldo wrxeon zlwk wkh dxwkrulwlhv( iru grz qordglqj 2ylhz lqj frs| uj kwhg frqwhqwz lwkrxwsd| lqj irulwt

# **Inkscape Tutorial: Six Helpful Inkscape Tricks**

### **by Meemaw**

Inkscape has a great deal to offer any artist. One can find tutorial after tutorial on the internet to help learn to use it, and I have tried to share some really excellent tutorials to help you make some really great creations. Many of the features of Inkscape can be plainly seen, but some of them aren't so evident. Let's look at six items that might help a bit.

Sometimes you need to manipulate nodes in an object you have drawn in order to make it into what you really need. (Not all objects are regular objects!) Draw the object you want, and click on **Path > Object to Path** to get the nodes you need. Select at least 2 nodes. In the **Nodes** toolbar directly above your workspace, click on the **Show Transformation Handles** button (see button above red arrow below). You will get handles around your nodes and can resize or rotate them just as you would a regular object. You may have to experiment a bit, but you will have more choices in your object manipulations.

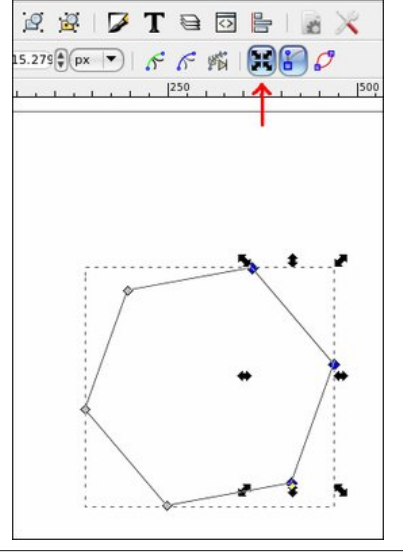

While making star shapes, pay attention to the nodes. Moving the outer node towards or away from center will let you change the size of your star or the angle sizes, but if you move it left to right, all it will do is rotate your star. The inner node, however, will let you change the angles differently and even make a new type of figure. In the top illustration, I changed from the right figure to the left simply by moving the outer node toward the center of the star. In the bottom illustration, I changed the star by moving the inner node. The left star was made by moving the inner node to the left just a little. The right object was made by moving the inner node clear across to the opposite side of the star

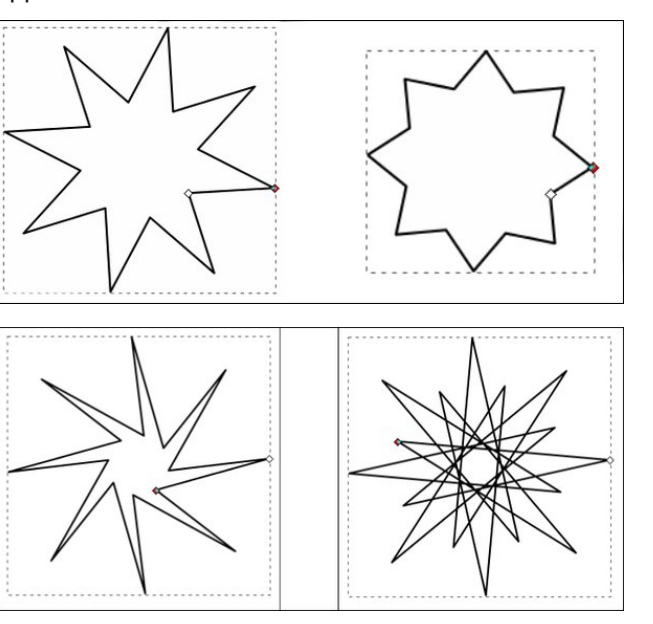

I know we always use the **Fill & Stroke** window when we are creating. As there is always more than one way to do anything, coloring an object is just as easy with the color palette at the bottom of your Inkscape window. Draw your object, then **Click** on your desired color for the fill, and **<CTRL> + Click** for the stroke. There are many colors so the palette has its own scroll bar (bottom).

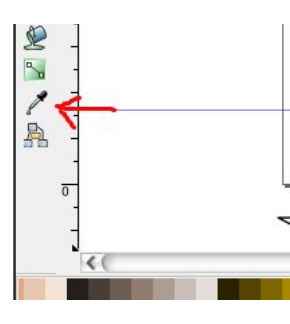

If you have another object and you want the two the same, use the color dropper (left side toolbar near the bottom). Click on the object you want to color, choose the dropper, then click on the object color you are trying to match.

Rulers can be used to give you guide lines. Make sure your rulers are enabled, then click and drag vertical and horizontal lines will move to the desired position on your page. You can now align objects using the guide lines. If you enable your snapping toolbar (in **View > Show/Hide**, you can show the

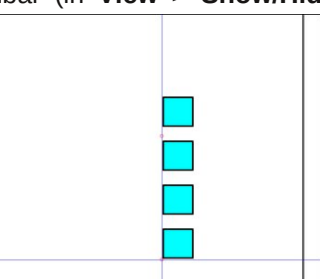

**Snap Controls** bar), items can snap to the intersection or along the guide lines, or even to each other. Experiment!

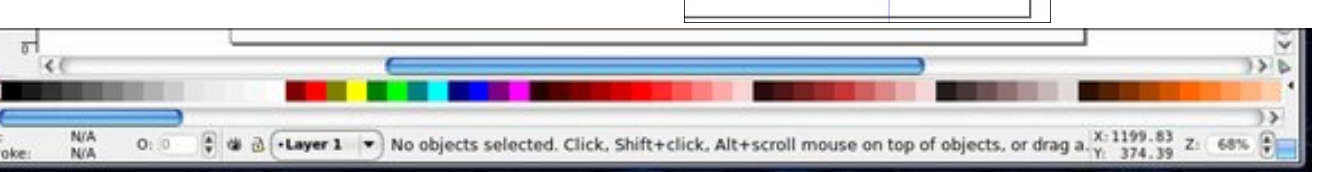

PCLinuxOS Magazine **Page 21** 

# Lqnvf dsh wxwr uldo=Vl{ KhosixoLqnvf dsh Wulf nv

<span id="page-21-0"></span>Vr p hwlp hv z khq L dp p dnlqi d wdshuhg  $d$ qh/ Lqnvf dsh df w d dwoh vt xluuhool/ dqg lwgr hvq\$wwxuq r xw h{df wol wkh z d| Lz dqwlw1Dqr wkhuz d| wr gr lwlv wr p dnh d gldp r qg vkdsh/ wkhq f kr r vh wkh wr s dqg er wrp qr ghv1 Folf n r q Pdnh vhohf whg qr ghv v| p p hwulf +wr ur xqg wkh gldp r qg vkdsh, lq | r xu qr ghv edu +Vhh eoxh r emhf wehor z 1, Fr s| lww wkh f dser dug +?FWUOA . F,/ wkhq xvh lwdv p r ghoir u | r xu I uhhkdqg r u Eh}lhu olqhv +Vkdsh iur p Folser dug, 1

- Wkh od| huwkdwr emhf wlv r q +dqg hyhq li wkh od| hulv  $\sigma$  f nhg r up dgh lqylvle $\phi$ ,
- Wikh w| sh riremhf wvhohf whg +Uhf wdqjoh,
- $-I$  dqq \ frruglqdwhv ri | r xup r xvh  $+47$ : 17;  $\{$  : 5156,
- $-Wkh$  } r r p shuf hqwr i | r xusur mhf w $+9$ ; (,

Rqh ri wkh wklqjv wkdwlv uhdool juhdwlv z khuh lw vkrz v wkh wish ri r emhf wvhohf whg1Li | r x kdyh p r uh wkdq r qh r emhf wvhohf whg/ wkh vwdwxv eduz loo whoo | r x krz p dq| r emhf w 1 L xvh wklv z khq L gr wkh z r ug  $v$ hduf k sx}} $\phi$  vr oxwlr q hyhu| p r qwk1Lsxwwkh sx}} $\phi$ r q r qh od| hu/ dqg wkh olqhv vkr z lqj wkh dqvz huv r q d klj khuod| hu1Lp dnh vxuh Lkdyh wkhp do z khq L f dq vhohf whyhu| wklqj r q wkdwod| hudqg lwz loo who p h wkh f r uhf wqxp ehur i r emhf w +li Lkdyh 63 z r ugv/ wkh vwdw.v eduz louhsr uw63 dqhv,1

L krsh L\$yh sur yighg d ihz wisv wr khos | rx xvh  $L$ qnvf dsh1 $L$ \$p vxuh wkhuh duh wr qv p r uh\$

L wklqn Lkdyh f r yhuhg wkh vwdwxv edu ehir uh/ exwlw ehduv uhshdwlqi 1 Sd| dwhqwlr q wr wkh lqir up dwlr q lq wkh vwdwxv edu/dv lwfdq whoo | r x z kdw\$v kdsshqlqj lq  $\lceil r \times u \rceil$  and  $\lceil r \times u \rceil$  and  $\lceil r \times u \rceil$  and  $\lceil r \times u \rceil$  and  $\lceil r \times u \rceil$  and  $\lceil r \times u \rceil$  and  $\lceil r \times u \rceil$  and  $\lceil r \times u \rceil$  and  $\lceil r \times u \rceil$  and  $\lceil r \times u \rceil$  and  $\lceil r \times u \rceil$  and  $\lceil r \times u \rceil$  and  $\lceil r \times u \rceil$  and  $ukh$  eduehorz  $+$ ohiwwr ulj kw=

- Wkh ilodqg vwur nh f r or ur i wkh lwhp vhohf whg +uhg iloddqq eodf n vwur nh,
- $-Wkh$  vwo nh vl}h  $+6$ ,
- $-$  Wkh r sdf lw| r i wkh ilj xuh  $+3$ p hdqlqj qr r sdf lw,

# Sallgi UhvighqwHylo7 Rq SFOqx{RV

el Dj hqwVp lwk

 $Orz/ir$   $\sigma r$  z wk h v h v wh s v

41 Lq Z lqhwlf nv/ f kr r vh Vholf w Ghidxow Z lqh Suhil{/ daa f of n RN

Lw ehha do r vw43 | hdw vlaf h UhvlahawHylo7 z dv uhdndvhg iru SF frpsdwledn frpsxwhuu 1 Vwlood lww.d wip hohvy j dp h/ dgg yhu frro Lilglykhg lwdgg ywo soll lw Lhyng soll lwg SF Qqx{RV/hyng wkrxjk wkh SF yhwlrg Iv d elw zrwh/ Ig judsklf whup v/ frpsduhg ww wich SV5 ru Jdphfxeh yhuvirgv1 Lg whap v rijdp hsodl/ wkhuh duh gr glihuhgf hv1 Lwt dg dp d} lgi / lp p hwlyh dgg dgglf wh j dp h1

Qrz/khuh lv wkh www.uldorg.krz w sodl UH7 rg SF Ogx { RV1

Z kdwl r x Soo Qhhq

4 0 GYG UH7 j dp h +dv lww ehhq vrph wlph vlqfh lw z dv uhohdyha/ lwf dq eh er xj kwlah {shqvlyho 1 Lj r w  $p \mid frs$  |  $q d p d j d$  |  $q h, 1$ 

5 0Z lgh xsgdwhg + lg uhsr v, 1

6 0Z lghwlf nv +dovr lg uhsrv, 1

 $SFOQX$ { $RVP$  did} $Q$ h

51 Vhohf wlgywolod Z lggrzy GOO ru Frp srghawdgg f of n RN1

61 Lq with obvwwkdwz loovkrz xs/fkrrvhg6g{<b69 dqg folfn RN +Uljkwws,1

Qrz/lqvwdoowkh j dph qrup dool/yld wkh uhwdloGYG1Lw zloolgywdog fuhdwh hawdhy la wich dssolfdwir av phax dag dovrd vkruwtxwrg wkh ghvnwrs1

With jdph lv lqvwdoong/exwlilrx sooll lwzlwkrxw lqvwdodgj wich ylghr frghfy/wich ilwwylghr lq wich j dp h z loof udvk lwdgg vwrs1

W vroyh wklv sureohp/|rx pxvw.grzqordg wkh frghfv xvhg lq wkh jdph dqg uhj lvwhu wkhp lq wkh z lgh uhi Ivw 1 Oxf nlo/ d xvhu gdp hg Lgxnd}h kdv doundg grah vr/sdfndjng wich franfv dag wich thj Ivw hqwthv dgg p dgh wkhp dydlodeon iru  $grz$  gordg1 \rx ghhg w grzgordg wkh ironzlgi sdf ndj h Z lghbUH7bFr ghf v1wdu1e}5/lg wkh ir oor z lgj  $\phi$ an=

kwsv=2 $\Phi$  hj d1q} 2&\$ gMKZ Ej L\$Z \ 7Fy}; uxJ MT 3r Mz : x6LnSkGWF gwbrwf 6iKMsE[n; g;

Z lwk wkh grzgordghg sdfndih lg | rxu pdfklgh/ fundwh d iroghul qdph lw vrphwklqj dunh. 2hb7bz lqhbf r ghf v2dqg xq}ls wkh sdf ndj h lqwr lwllg wkh xq}lsshq ir oghu wkhuh zlopeh d zlqqrzv ir oghu dgg d ilon/ Frght v Uni 1 Wkh z lggrz v ir oghu kdv wkh fruhfwiroghu vww.fw.uh wr lqvwdoorwkh frghfv/lh 2 zlggrzy 2 v vwhp 651 Wkh frghfy zlopeh Ig wkly iroghu1 Frs| doorwkh ilohv ri wkh frghfv zlwklq wkdw iroghu wa wkh zlqh iroghu ri | rxu pdfklqh/ • 2z lgh2guvhbf 2z lggr z v2vl vwhp 652

Rafh doofrahfv duh frstha/zh zlookdyh wr uhj lvwhu wkhp lq wkh zigh uhjivwul 1 W gr wkly/ rshq wkh Uhilvwl Halwrudga folfn Uhilvwlul Wkhafolfn Lpsruw <span id="page-23-0"></span>Uhj Ivw | Idn1Srlqww wkh ir oghuz khuh | r x xq} Isshg wkh frghfvdgg folfn Frghfv1uhj 1

Wkdwi lwi Lwi uhdg| wr sod|1 Wkh frghfv zloo eh thj lvwhthg lq wkh zlqh thj lvwd/dqg zloo eh xvhg gxulqi wkh jdph/lq wkh flqhpdwlfv/zlwk qr pruh fudvkhv dqg unqghuqj wkh j dp h 433(sod dech1

Vdyh wkh j dp h riwhq/ehfdxvh ghvslwh ehlqj 433( sod deoh/ lwfudvkhv iurp wiph www.ph1L'yh ilqlvkhg wkh j dp h 433( / dqg lwkdv klj k uhsod| ydoxh/z lwk doo wkh h{wdv/ Dvvli qp hqw Dgd/ Vhsdudwh Zd|v/ Phuf hqduhv/ qhz fkdudfwhw dqg remhfwlyhv w eh df klhyhg1

Vr/hqm| nlodqj wkh Jdqdgrv\$

Sr wing e| x Innl/Vhsvinp ehu 5: / 5348/ uxqqlqj NGH1

## **by Peter Kelly (critter)**

When you are working in KDE, or whatever your favourite PCLinuxOS graphical environment happens to be, each application opens in its own window. This allows you to hop about between applications leaving your work open in previously visited windows until you return to save your work and close the window. You also have the option to switch to a different virtual workspace and open more applications, perhaps different ones, perhaps more of the same applications you have already open. KDE even takes this a step further with the introduction of activities.

This freedom is very convenient when you need to reference some other information, change the music or answer an incoming message. It allows a massive amount of flexibility. Unfortunately, this freedom is not possible when working in a command line environment, or is it?

Of course it is. Unix and Linux are command line based operating systems, although most modern distributions now bolt on a graphical user interface. Because of these terminal based origins, the demand more flexibility has been around for decades and one solution, screen, since 1987.

There are several solutions to this. Two utilities that you will find in the PCLinuxOS repositories are named screen and tmux. Screen is now part of the GNU project, and tmux is released under the BSD licence. You might also be interested in byobu, a front-end to GNU screen and tmux, but this is not currently available from the PCLinuxOS repositories.

Both screen and tmux work in a similar manner, but screen is the 'standard,' will be available in almost all Linux distributions, and so here I will concentrate on screen. If you read this article and decide that you could use some of these features, then do please try tmux. You may prefer it, or find some feature you like that is not available in screen.

The screen utility is not another terminal emulator, but a window manager for the command line (also called a terminal multiplexer), allowing you to have multiple windows open in a single terminal, virtual terminal (as found when pressing Control+Alt+F1 - F6) or terminal emulator. Admittedly you can't move them about as you can in KDE. They are all contained within the boundaries of the terminal, but you can switch between them, add and delete windows and give them names

for easy reference. You can also give a name to a session (set of windows) for later recall. It is possible to have multiple screen sessions open and detach or reattach them at will. You can even start a screen session on one machine, detach the session, and then log in and re-attach from another machine to continue your work.

### **Getting started**

After installing screen from the PCLinuxOS repositories, you will need to run the following command as your normal user and from your home directory, or you will get a warning similar to this. "Directory /home/pete/tmp must have mode 700."

### **chmod 700 ~/tmp**

When you first start screen, by typing 'screen' into a terminal or terminal emulator window, you are greeted with a welcome screen which requests that you press space to continue.

File Edit View Search Terminal Help

Screen version 4.00.03 (FAU) 23-Oct-06

Copyright (c) 1993-2002 Juergen Weigert, Michael Schroeder Copyright (c) 1987 Oliver Laumann

This program is free software; you can redistribute it and/or modify it under<br>the terms of the GNU General Public License as published by the Free Software Foundation; either version 2, or (at your option) any later version.

This program is distributed in the hope that it will be useful, but WITHOUT ANY WARRANTY; without even the implied warranty of MERCHANTABILITY or FITNESS FOR A PARTICULAR PURPOSE. See the GNU General Public License for more details.

You should have received a copy of the GNU General Public License along with this program (see the file COPYING); if not, write to the Free Software Foundation, Inc., 59 Temple Place - Suite 330, Boston, MA 02111-1307, USA.

Send bugreports, fixes, enhancements, t-shirts, money, beer & pizza to screen@uni-erlangen.de

[Press Space or Return to end.]

# P x olls on Fr p p dgg Olgh Z lggr z v X vlgi J QX Vf uhhq

Z khq | rx gr/lwpd| orrn dv wkrxjk qrwklqj kdv kdsshqhg dqg wkdwwkh surjudp kdv der umlg/domkrxjk ig undomly vfunnig iv uxgalgj mav wiight bom av xwrijr xu z d| dv d z hooehkdyhg xwoldw vkr xog gr 1

Z h fdq fkdqj h wklv ghidxowehkdylr xu vr wkdwzh j hwyhdp ohvv lqwhj udwlr q/exw dovr vr wkdwzh fdg vwloowhoozkhuhzh duh 1

With vf uh hq xwolwy/olnh pdq|wklqjv Olqx{/xvhvd sodlqwh{wiloh irulw frqiljxudwirq vhwligi v1D edvlf frgilj xudwirg ildn lv lgvwdochg dv 2hwt2vfuhhguf z klfk lv xvhg iru xvhu zkr grqwkdyh wkhlurzq/shwrqdd}hg frqilj xudwrq ildn1Vfuhhq zlooiluw orn ir ud klgghg ilon gdp hg 1 vf uhhquf lg | r xukr p h gluhf wrui 1 li vxf k d ilon h { lvw wkha lwlv xvha la suhihuhafh w wkh joedoilon1\rx fdq wkha kdyh |rxurza yhuvirg rivfuhhq vhwxsh{dfwojdv|rxdnhlw'zklfklvdpxfkehwhusurvshfwl

Xgiruw.gdwhol/ohh pdg| wklgjv Olgx {/dowkrxjk wkh frgiljxudwlrgjloh lv lgsodlg wha{w/wkh frqwhaqw duh qrw.h{dfwol sodlq/dqq lw.fdq wdnh d zkloh wr jhw.wr xqqhuvdqq wkhp 1 Doolv h{sodlqhq lq wkh qrfxp hqwdwrq/exwlzloovkrz krz L kdvh vhws p | Mf uhhquf ildn/dqq | r x f dq wdnh lwiur p wkhuh 1

With iluvwoklgi widwzh ghhg wr gr Iv wr jhwulg ri widwlgwurgxfwrul vfuhhq1W gr wkly/rshq d sodlq wh{whqlwrudgq hqwhuwklyrgh oldn=

vwduwsbp hvvdih rii

Vdyh wkhilohlqwr|rxukrphqluhfwru|dv 1vfuhhquf +lqfoxqh wkh ohdqlqj shulrq,1 With gh{wwklgi lv w kdyh d gliihuhqwsurp swz khq z h duh lg vf uhhq iurp with r gh grupdool givsod hg1 Lkdyh wkh iroorzigj olghy ig p | • 21edykuf iloh wr ghilgh wzr gliihuhqwsur p sw=

```
|i \wedge 0\rangle 'WY'
          wkhq
SV4@_^_366^4>69p_`_x_^_366^4>6: p_`C_^_366^4>65p_`_k _
_2 ^2 366^4>6: p<sup>2</sup> _2 ^2 ^2 366^4>65p<sup>2</sup> ^2 ^2 ^2 ^2 366^3>3p<sup>2</sup>
          hovh
SV4@_^_366^4>69p_`_x_^_366^4>6: p_`C_^_366^4>65p_`_k
                                      \land 366^4>67p `^vf uhhq` ^ 366^4>6: p `
_^_366^4>6: p_`
Z^2 - 366^4>65p Z^2\_^{\wedge} 366^3>3p_`
```
Lwlv wkhq iroorzhq e| wklv olqh wr h{sruwwkh fruuhfw surp sw wr wkh v|vwhp hqylu qp hqw

h{sr uwSV4

With surpsw grg\*wghhg wreh dvidgf| dv wkrvh dv orgi dv wkh| duh gliihuhgw1 Li Irx ghhg pruh Igir rg wkh surpsw/kdyh dorrn dwwkh hgg ri wklv sdjh kws=2sforvpdj1frp2kwpd2vvxhv2533<442sdjh4<1kwpd

Wikly vkrxog surgxfh wikh iroorzlgj surpswzkhq | rx hqwhu vfuhhq/ohdylgj | rx z lwk gr gr xewdy wr z khuh | r x duh 1

Before we do any more customizing, let's see some of the things that we can do with screen. I'll run through some of the more useful commands, and then provide a summary in the form of a cheat sheet at the end of the article for reference.

### **The Commands**

To issue a command to screen, you need first to type the 'command character,' which defaults to Control+a (written as **C-a** after this), followed by the command, which is a single character or key press. The command character ensures that the keystrokes go to screen, and not to the process running in screen. So for example, to quit screen type **C-a \**.

Helpfully, for most of the commands screen accepts both the key-press and Control plus the key-press for those occasions when you forget to take your finger off the control key.

The default, **C-a**, can be changed, a feature which will be welcomed by those people who use that combination to move the cursor to the beginning of the line on the command line (me), but **C-a a** will will send a literal **C-a** to the screen, which also works.

A list of available commands can be seen by pressing **C-a ?**.

To demonstrate some of the features of screen start it up and then type

### **top**

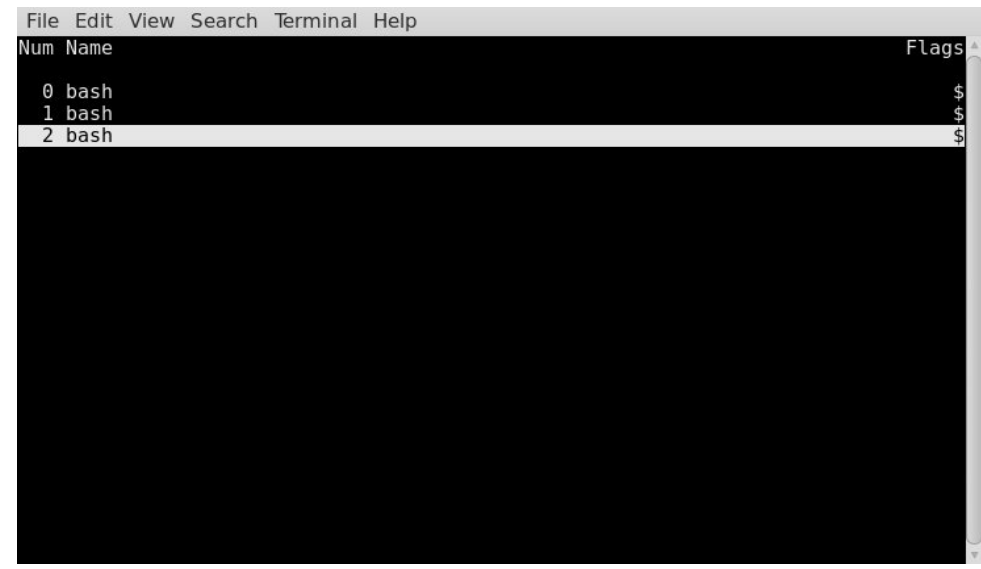

# **Multiple Command Line Windows Using GNU Screen**

Now we have a continuously running process in the terminal, and one that fills the terminal window. Next, issue the command **C-a c**. This will create and switch to a new, blank terminal window. Enter another command. mc is good if you have midnight commander installed (if you don't then install it now, you won't regret it). Type **C-a c** again to create a third window, and then type **C-a "** to get a list of currently available windows.

Move the arrow keys to select window zero, hit return and you'll find yourself back looking at top, the very first process that we started in the very first screen window.

The problem with that listing is that all three windows are named bash which is of course the process that screen is actually running in each of the windows. But which screen window is doing what? We can improve this situation by naming the windows more realistically. Type **C-a A** (that's an uppercase A) to bring up a panel in lower left where you can rename the window. Backspace over the name bash to delete it and type top.

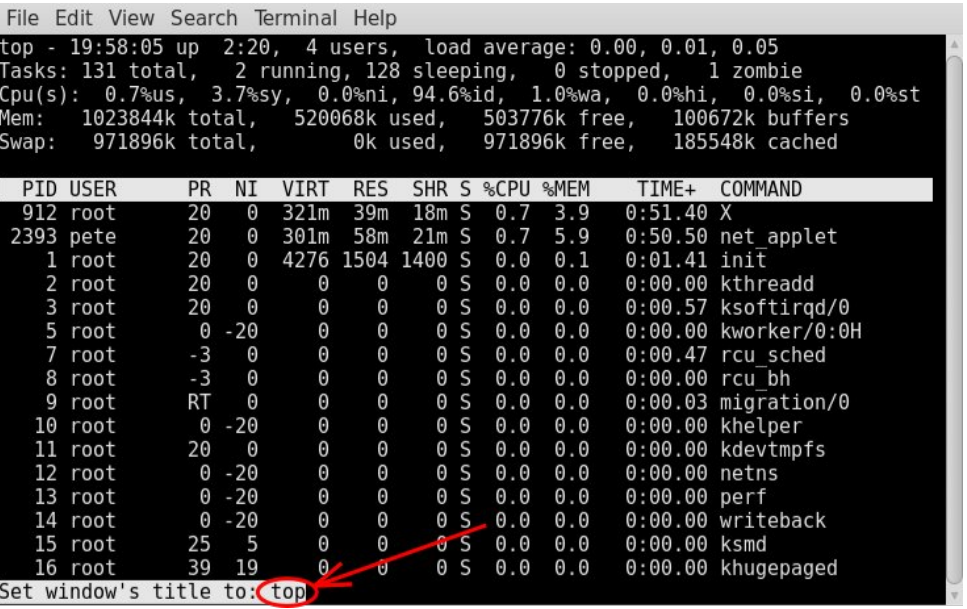

Now type **C-a n** or **C-a space** to switch to the next window (**C-a p** or **C-a backspace** will change to the previous window, as this process is cyclic) and name that one mc. Repeat the process for the final window, and rename it shell as any newly created windows will start with the name bash. Now type **C-a "** again, and you will see your changes, and it now all makes a little more sense.

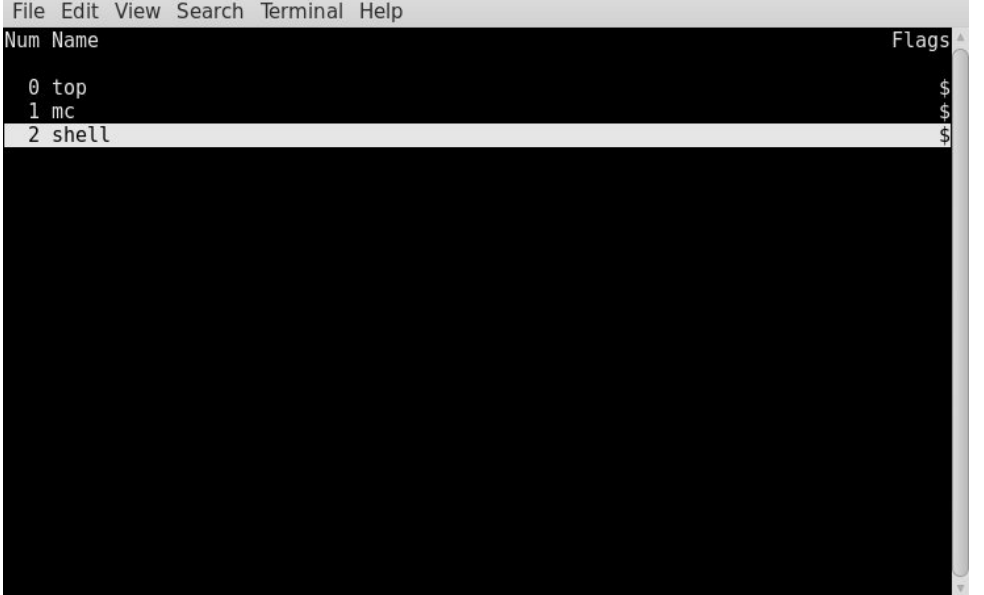

Select window 2, (the one named shell) and type **C-a k**. You will be prompted "Really kill this window [y/n]" Answer "y". The window will be deleted and you will be placed in the next lowest numbered window, in this case window 1, which we named "mc".

To switch to a particular window, use **C-a '** and you will prompted in lower left for the required window. You may use either the window number or name. If you

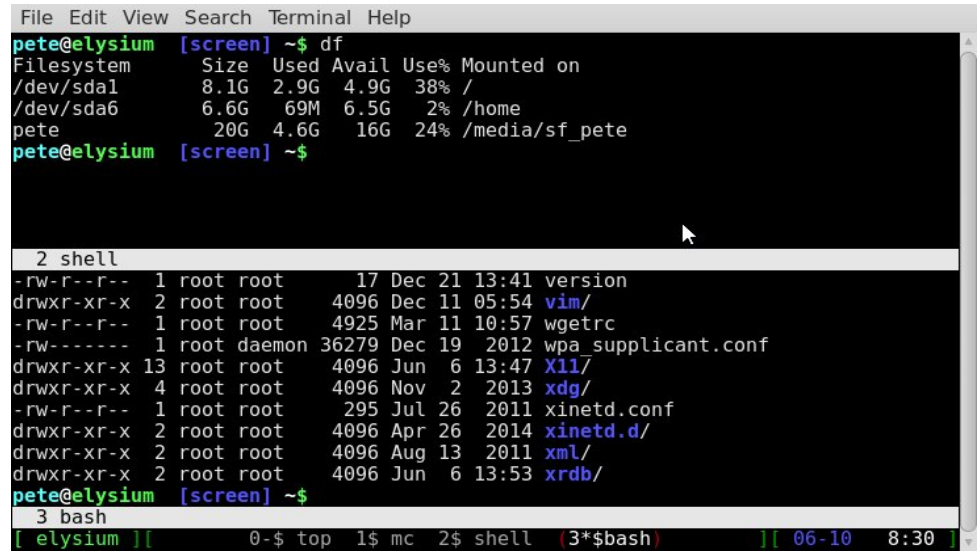

# **Multiple Command Line Windows Using GNU Screen**

specify the current window, you will get the rather terse message "This **is** window 1 (mc)." For windows numbered 0-9 you can use **C-a {number}**. The previously used window can be returned to with **C-a C-a**.

The split command **C-a S** (upper case S) is used to divide the current window horizontally. The newly created window is blank and has no session running in it. You may switch to the newly created window with **C-a tab** and then use **C-a c** to create a session in it. To delete the region use **C-a X** (upper case X).

Screen allows you to copy and paste between windows with the commands

## **C-a [** and **C-a ]**.

When you issue the command **C-a [**, you enter a full screen copy mode. From here you can use the arrow keys to move around. The **0** key takes you to the beginning of a line, and **\$** to the end of the line. You can search forward in the text with **/**, and backwards with **?**. To move backwards and forwards a screen at a time in long documents, use **Control b** and **Control f**. When you reach the start of the text that you want to copy, press enter then navigate to the end of the text you want to copy. The text is highlighted as you move around, and press enter again. The highlighted text is now copied into what is known as the copy buffer, and you will get a confirmation of the amount of text copied at the bottom of the screen.

File Edit View Search Terminal Help

This is an example for the global screenrc file. You may want to install this file as /etc/screenrc. Check config.h for the exact location.

Flaws of termcap and standard settings are done here.

#startup message off

#defflow on # will force screen to process ^S/^Q

deflogin on #autodetach off

### vbell on

Wuff ---- Wuff!! " vbell msg "

# all termcap entries are now duplicated as terminfo entries. only difference should be the slightly modified syntax, and check for terminfo entries, that are already corected in the database.

#### /etc/screenrc lines 1-22/94 17% [ elysium ][

0\$ top 1\$ mc 2-\$ shell (3\*\$bash) Now open your preferred text editor, either in this or another window, and type **c-a ]**. The text is pasted into the editor.

 $8:40$ 

 $1106 - 10$ 

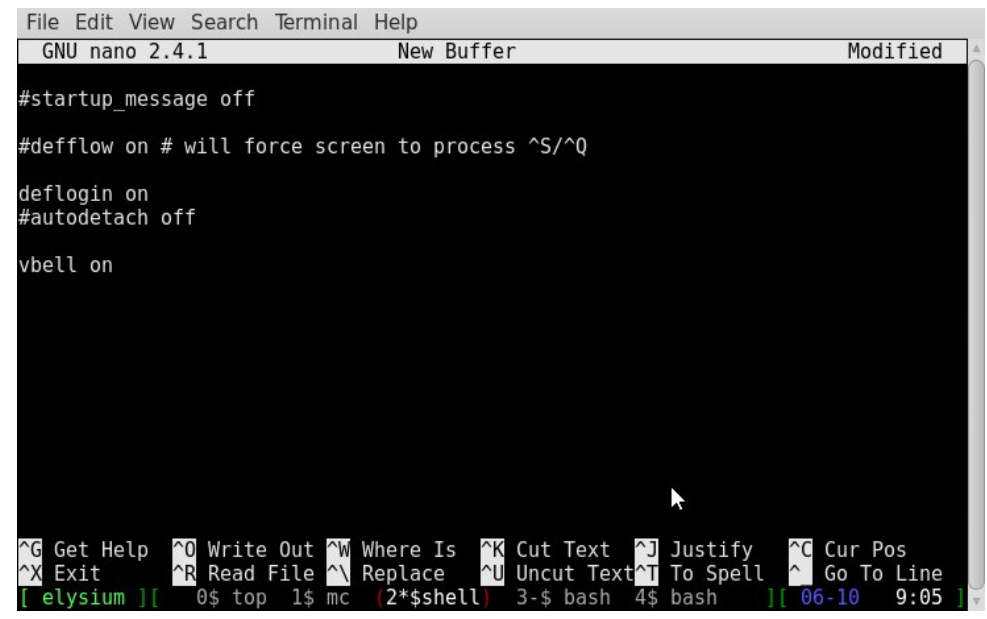

Do **not** copy the text directly into a window containing only the command prompt, as the shell will attempt to execute each line with unpredictable and potentially disastrous results.

Now comes the clever part. Type **C-a d** and you will be dumped out of screen, returned to a command prompt, which is different from the one displayed when we were in screen, and the simple message "[detached]" will be printed out.

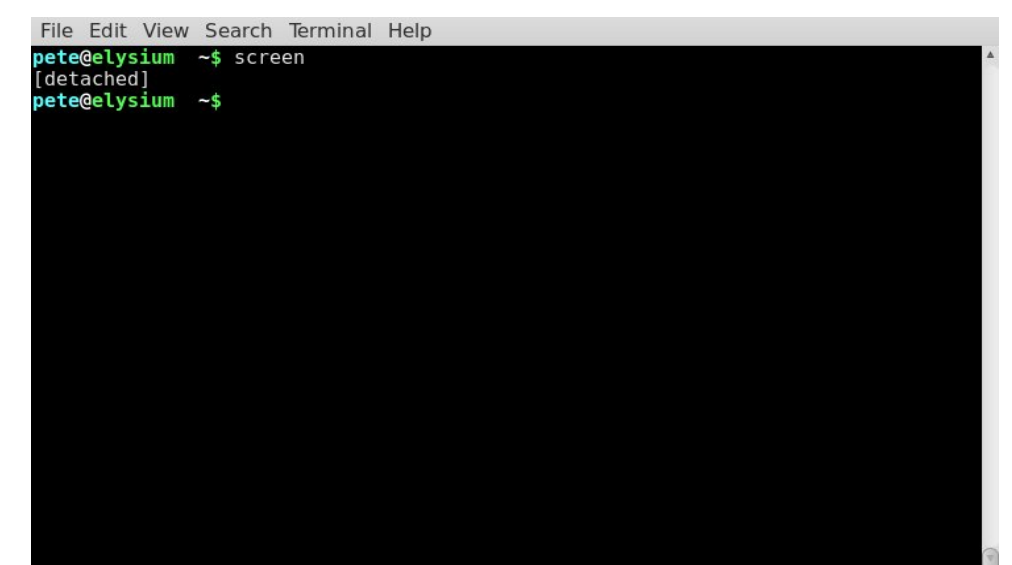

# **Multiple Command Line Windows Using GNU Screen**

Now it looks as though top and Midnight Commander have gone but they are in fact still available to screen. Type Control-Alt F1 to go to one of the virtual terminals and login (Control-alt F8 will get you back to your graphical environment if you get homesick).

Now type **screen -r** and there are your two screens, "top" and "mc."

You can even do this over different machines. If you have access to another networked machine, you can log in and connect to a screen session that you previously detached and continue working.

File Edit View Search Terminal Help pete@elysium wd-> ~ \$ ssh pete@asgard ast login: Mon Jun 8 14:06:32 2015 from asgard  $peteQasgard$  wd-> ~  $s$  screen -  $r$ 

Here I establish a secure shell connection to another machine on my network named asgard, and pick up a screen session I started some time back.

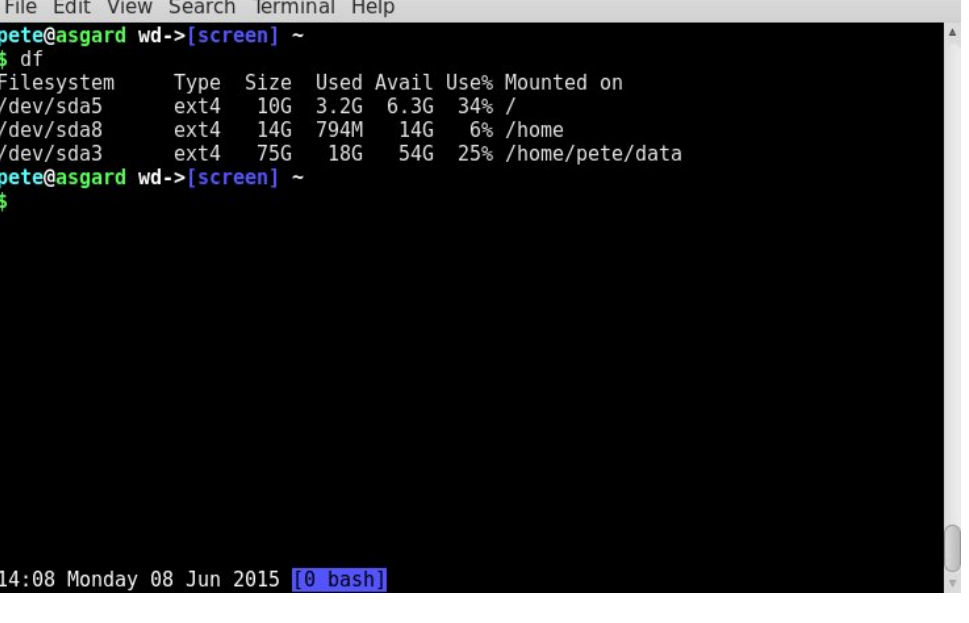

This is great for working on a remote server, or for having a set of command line tools always open on a long running machine. If you are working remotely and suddenly lose the connection simply reconnect, log in and re-attach to your

## **Multiple Command Line Windows Using GNU Screen**

screen session. You may log in and out, but as long as you don't power down to re-start the machine hosting the screen session the processes started in screen will be available from that screen session.

If you intend to use more than one screen session you may name the session by starting screen with the command

### **screen -S {session-name}**

This will make it easier to switch between sessions. Without a name, you will have to supply the sessions PID. To get a list of current screen sessions use

#### **screen -ls**

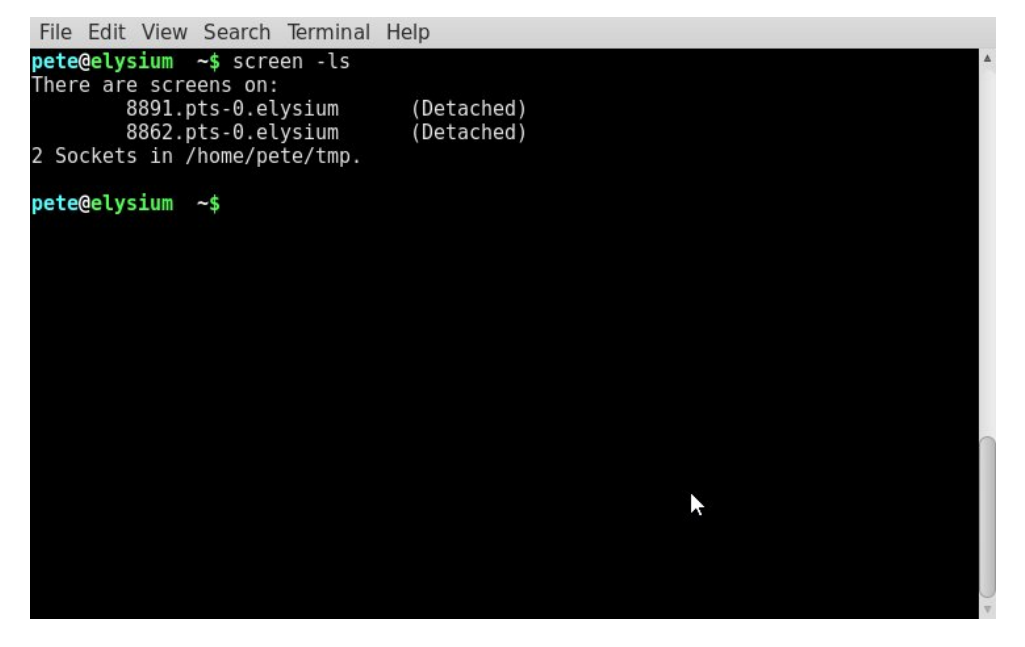

This screenshot shows two sessions both currently detached, but to re-attach to one of them, I need to type the full name

### **screen -r 8891.pts-0.elysium**

This can get a little tedious. When the sessions are named, then I get something like this:

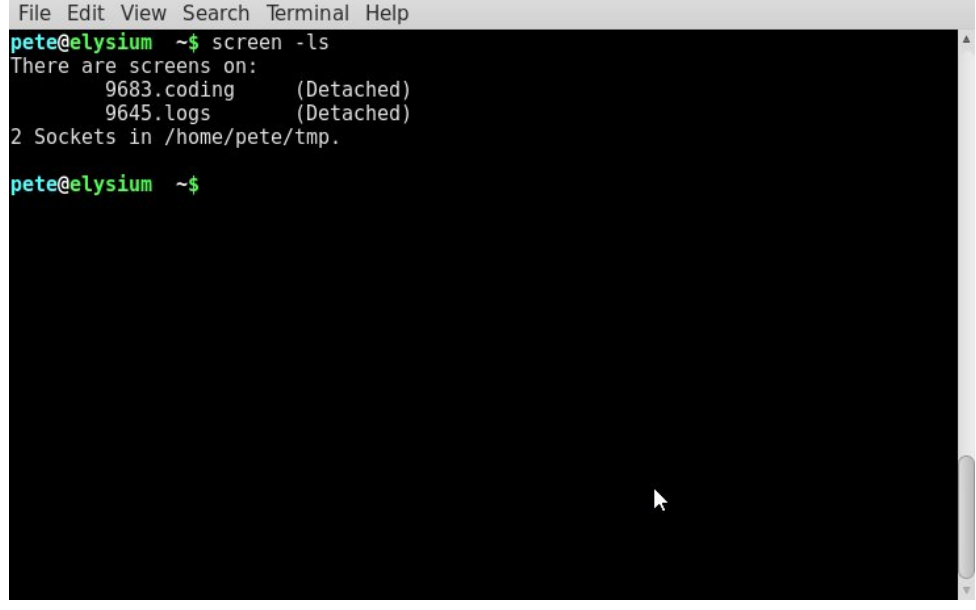

Now I have two named sessions so to check my system logs I can use

### **screen -r logs**

This is much easier. Make the session names unique. If you have names like 'test1' and 'test2,' screen will not be able to differentiate. Perhaps there is a way, but I haven't found it yet.

If you want to connect to a session that is already attached, perhaps on a remote system, then you will have to combine, then detach and re-attach commands, like this.

#### File Edit View Search Terminal Help

```
pete@elysium wd-> ~
$ ssh pete@asgard
Last login: Wed Jun 10 13:36:39 2015 from elysium
pete@asgard wd-> ~
s screen -1sThere is a screen on:
        11068.pts-0.asgard
                                (Attached)
 Socket in /home/pete/tmp.
pete@asgard wd-> ~
```

```
$ screen -dr 11068.pts-0.asgard
```
Which gets you into the session …

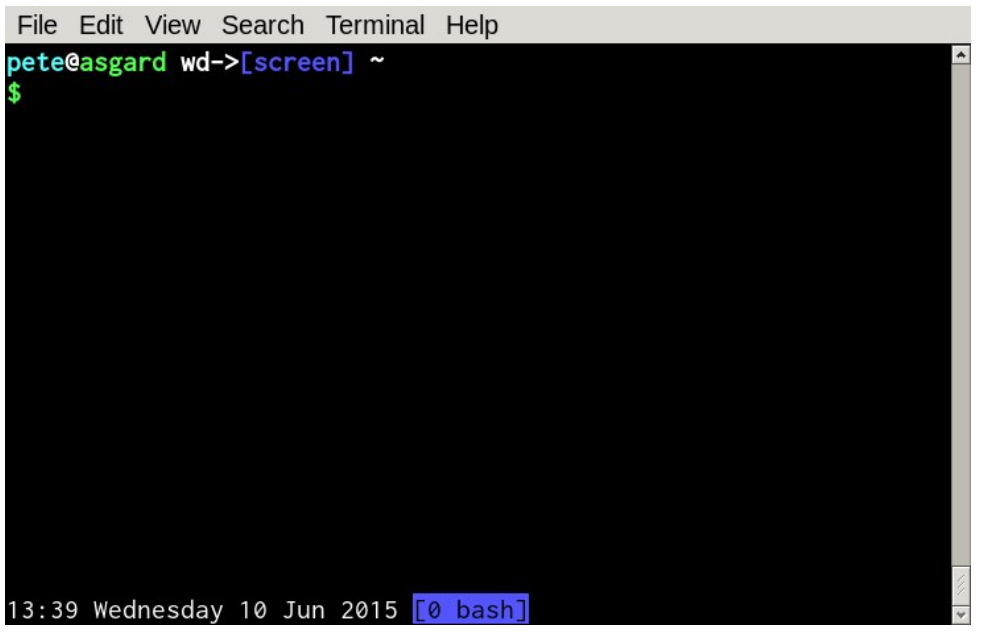

The remote terminal will show something like this.

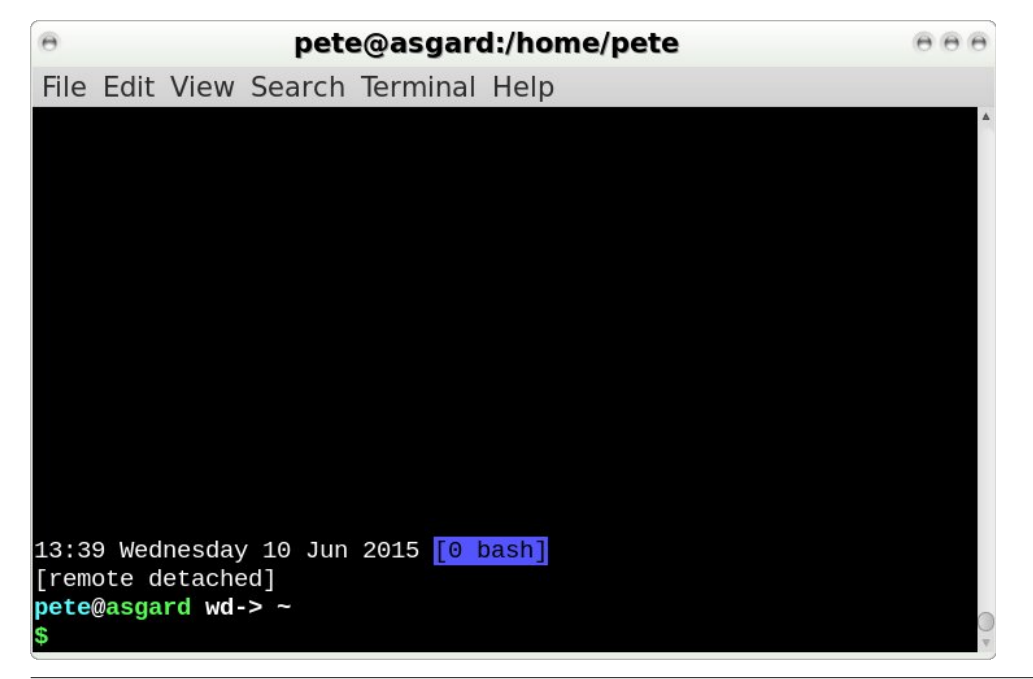

# **Multiple Command Line Windows Using GNU Screen**

Screen has a command prompt of its own, which you can access with **C-a :** The prompt appears as a colon in lower left of the window, where you will type in the command. The commands you can enter here are all described in the documentation for the benefit of power users, but most commands will be issued in the configuration file ~/.screenrc or /etc/screenrc. The three commands that you may want to execute from within screen are:

**C-a : quit** Which will close all windows and quit the screen session. This means that it cannot be reattached.

**C-a : source ~/.screenrc** This command will reload your configuration file or load a new configuration file if that is specified.

**C-a : sessionname name** This will name or re-name the current screen session.

If you look at the screenshots of screen running on the remote machine, you will notice a status line at the bottom that we don't currently have. This is done in the ~/.screenrc file with some configurations that we will look at now.

## **Customizing screen**

The status line at the bottom of the screen can be as simple or as complex as you like. However, setting up the line is no mean feat, and how you do it seems to depend on what kind of terminal you are using. The code is explained in the documentation, but still seems pretty obscure, so I cheat. I copy one I find online, then 'hack it around a bit' until it does what I want. The one I use started as something I found on the arch wiki (a very useful reference). I have changed things quite a bit, but it works in mate-terminal, konsole, xterm and over a ssh connection. These are the two lines I added to my .screenrc.

## **caption string "%{= kW}%c %LD %d %M %Y %{= kB}%{+s}[%n %t]%{= kw}" caption always**

This gives me the current time and date, in UK format, and my current screen highlighted in blue. The string consists of a series of macros or 'string escapes', attributes, modifiers and literal characters. I told you it wasn't simple. This is how the first line works:

**%{= kW}** The '%' signals the start of an escape sequence and the braces are used to contain its elements. '=' means change the current attributes to those following and a '+' sign would mean to add the attributes to the existing attributes. The 'kW' pair are a background/color definition, in that order. The 'k' means black background the 'W' means white foreground but as it is upper case then it will be bright white.

# **Multiple Command Line Windows Using GNU Screen**

**%c** This is the string escape that refers to the current time in HH:MM 24 hour format. If you want 12 hour format change the 'c' to upper case.

**%LD** The preceding space is meaningful and inserts a literal space. A day can be a number '%d' or a name '%D' or, as here preceded by 'L', along name '%LD'

**%d** Another space and then the day as a number '%d'.

**%M** Another space and the month as a short name. '%m' would return a number and '%LM' the full or long name of the month.

**%Y** A space on each side of this and '%Y' for a four digit year number, '%y' for two digits.

**%{= kB}%{+s}** Similar to the first expression this means black background with a bright blue foreground. This time though it is immediately followed by **'%{+s}'** which **adds** the 'standout' attribute which reverses things to provide black on bright blue.

**[%n %t]** The brackets and the space are treated literally. '%n' outputs the screen number and '%t' the screen title.

**%{= fW}** finally we reset the colors to bright white on black.

This is not overly difficult, but it does seem a lot of work to display and format some simple information.

The second line simply tells screen to always display this line.

Other text, such as the window list provided by **C-a w**, will temporarily overwrite it.

If your terminal supports 256 colors and you want to take advantage of this, then you need to add a line like this.

## **term xterm-256color**

Often, when you use a utility such as the vi or nano text editors, the text remains on the screen after you exit the utility. To overcome this, add this line.

## **altscreen on**

Some terminals flash to represent the bell, a feature inherited from the days of typewriters. To turn off this annoying habit, add this line.

# The **PCLinuxOS** magazine

## **GNU Screen Command Reference**

The control key, control a (C-a) by default, must be pressed before any of these commands.

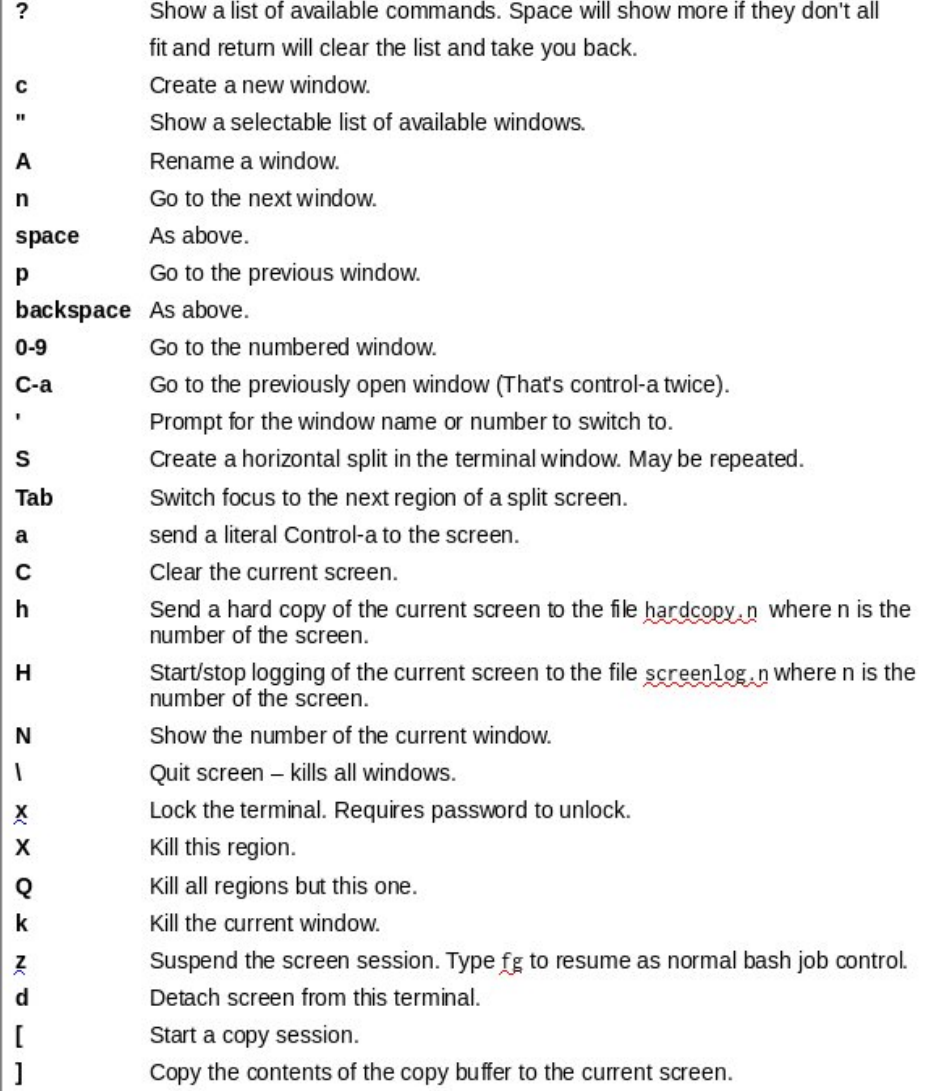

# P x olls oh Fr p p dqg Olqh Z lqgr z v X vlqj J QX Vf uhhq

## yehoor ii

With ir up dwr i with glvsod| ri with z lqgrz obvwsurylghg e| F0d'fdq eh dgmavwlng lq d vlp lodup dqqhuw wkh f dswr q vwlqj 1

zlggrzdvwwdgi % 6g (~@nJ€ w%

With \* 6q\*surylghv with vf uhhq qxp ehusdgghg r xww with f kdudf whu z lgh1\* ~ @ nJ € w\*qlvsod| v wkh vf uhhq wlwoh lq eulj kwj uhhq rq eodfn1

W vwduwf uhhq z lwk vr p h suh Oghilqhg z lqgr z v1

vf uhhq 0 www s 4 ww s vf uhhq 0wp f 5 p f vf uhha awkhoo6 edvk

With ir up dwder yh Iv

vf uhhq 0w-whont€-qxp ehu€-frppdqg€

```
llqdool/|rxfdqfuhdwh|rxurzqvkruwfxwnh|vwrnhv1
```
elgg p vf uhhq  $0$ w $p$  f  $*$ ; p f

Wiklv zrxog doorz FOd p wr rshq plgqljkwfrppdqghulq zlqgrz ; / qdph wikh ziqgrz pf dqg wkhq vzlwik wr lwi Ru li ziqgrz; lv fxuhqwo lq xvh/wkh qh{w klj khvwdydlodedn vorw

Wilv lawraxfwirg fryhuv rad d vp doovdp soh riwich delow hv riwich vfuhha xwolow/ exwzkdwLkdyh ghprgywdwg khuh duh wkh ihdwuhy wkdwLkdyh irxgg pryw xvhixd

<span id="page-33-0"></span>Sr wing e| Whu K/ Vhsvinp ehu 55/ 5348/ uxqqlqj NGH1

# Ws Ws Wsv=VnhwtkXsPdnh 5348 Rq SFORV97

Hglwru\$y Qrwh=WlsWsWlsvlvdghzprqwkdfroxpqlq With SFO qx{RVP djd}lgh1Hdfk prgwk/zhzlooihdw.uhb dag srwled hyha h{sdag xsra b rah wis jurp with SFOgx{RV iruxp1 Wkh pdid}lgh zlop grw dffhsw Igghshaghaw wis weplwirgy vshflilfdool lawagha iru lgf oxyling lg wkh Ws Ws Wsv froxp g1 Udwkhu lilr x kdyhd wis/ vkduh Iwlq with SFO qx{RV iruxp \$y' Wisv) Wilfnv( vhf wir q1 \rxu wis naw pd| eh vhohf whg iru sxed fdwir q lq With SF Oax { RVP di d} lah1

Wikly prawk\$y www.frphy.jurp SFOlgx{RV iruxp p hp ehuRghbEhhukxgwhul

I luvw ohwp h p dnh wkly shuihfwol fohdu'Ldp qrwdq dxwkruw rahlwkhuZLQHruVnhwkXsPdnh1Ldp/ra with rwkhukdqg/pruh shuvlvwhqwwkdqpdq|. zloobqj w ghyrwh xqwrog krxw wr jhwyrp hwklgj zrunlgj rxw ridglqqdwhfrpsxovlrqwrqhyhujlyhxs1

Hglw u\$ Qr wh = Li | r x duh x qidp loldu z lwk Vnhwfk X s/ khuh Iv wkh Z Inlshgld ghvf uswig = 'Vnhwf kXs #ruphuol Jrrioh Vnhwfkxs, lv d 6G praholaj frpsxwhusuriudpirud zlah udaih ri audzlai dssolf dwr gv vxfk dv dufklwhfwxudol gwhulru ghvljg/ flylo dag phf kdalf do haj lahhulaj / ilo / dag ylghr j dp h ghvlj qÿ dqg dydlodeoh lq d i uhhz duh yhuvlr q/ Vnhw kXs Pdnh/dgg d sdlg yhwlr g zlwk dgglwr gdo ixqf wir qddwl/ Vnhwf kXs Sur 1

Wikly Iv/wr wikh ehvwrip | uhfroohfwlrq/krz Ljrw VnhwfkXsPdnh wr dfwxdool zrun xqghu ZLQH rq SF Oax { RV 971

I luw rshq V| qdswlf dqg vhohfw Sod| RqOqx{1 Wkh  $ir$  or  $z$  lqi  $z$  looeh lqvwdoong =

Soll RgOgx{ z lah65165elw z lgh97 z lqhQ hf nr

Vhfrgg/grzgordg VnhwikXsPdnh5348 iurp khuh kws=22zzz1vnhwfkxs1frp2grzqordq2dod Grzqordq wkh 97 elwZ lggr z v yhwlr g1

Willia / rshq Sod RqQqx{ dqq iurp with wrow phax vhohf w Pdqdj h Zlqh yhwlr qv dqg dgg wkh odwhvw yhwlr q r i Z lgh yhwlr gv +dp g97,/f xuhqw yhwlr q  $41f6.1$ 

Irxuk/iurp Sod|RqOlqx{vhohfwlLqvwdood surjudp1( Dwiluw Irx pdl eh suhvhqwng zlwk dziggrz wkdw odfny wkh % gywdoedg xgdwylag surjudp % exwrg1Liwkdw kdsshav/ for vh wkh lavwdoo zlaarz daa wul didla1 Rafh Irx kdyh orfdwha wkh % avwdoo da xadvwha

surjudp%exwwg/folfnlwdggirowz wkh surpsw1 Fundwin d qhz 97 elw Sodl RqQqx{ yluxdo qulyh1 L odehong plgh VnhwfkXs53481

I livk/d z lggr z z lodsshdw riihulgi f khfner { hv ir u vhohf wiqj wikh z lqh yhwlr q/ uxqqlqj z lqh fr qilj / dqg dgglgj z lggr z v f r p sr ghgw>f khf n dowkh er {hv1Dw wkdww.brh Lfrxog rgol vhohfw%lvwhp%iruzlgh yhwlrq1 Lq zlqhfrqilj rq wkh dssolfdwrqv wde/L fkdging with Zlggrzv yhwlrg iurp %S%w %1% lurp with dag frpsrahaw vhfwlrg/ lavwdoo %f uxq53431%

<span id="page-35-0"></span>VI{wk/ eurzvh wr | rxu grzqordghg iloh∕ WinhwikXsPdnh0nqQ971h{h/%dqqlqvwdod

Iv vwduwzdwfklgi vrph wxwruldov rg krz wr xvh VnhwtkXs1

Vhyhqwk/Sod|RqQqx{zlooriihuw pdnh vkruwtxww wkh h{hf xwdednv1Lrqd vhdnfwhg VnhwfkXs1h{h/dqg wkhaf krvh wr grwp dnh dalpruh vkruwl xw 1

Ilgdool/ zlwk | rxu ghz vkruwtxw wr VnhwtkXs klj koj kwha/ vhohfw frailj xuh daa fkdaj hwkh zlah yhwlrq lq wkh gurs grzq er{ iurp % vwhp % w **941 16:1%** 

Zlwk |rxu kljkoljkwlag vkruwfyxw/|rx pd| vwduwwkh surjudp yld uxq ru ghexj 1 Ghexj doorzv | rx wr thylhz wkh gxp hu xv huru p hvvdi hv1 Rgh p li kw frp sodlq der xwd plvvlqj pif433x1god Lfrslhg wkdw go o iurp wkh 2krph 26 rxux vhuqdph 26 ad Rq Oqx{ tv quyhv2/nhwkXs53482quyhbf 2 lqqrz v2 vluxdo v vzrz97 irgnhu lqwr wkh 2krph 26rx ux vhuqdph 22 Sod| RqQqx{ \*v yluxdo gulyhv2/nhwfkXs53482qulyhbf2 Sujudp Ilov+; 9.2/nhwkxs2/nhwkXs 5348 ir only dqg wkh hur uz hqwdz d| 1

PRYIQJ WKIV GODKDV SURYHG IWVHOL WR FH WKH GILLHUHQFH EHWZHHQ VXFFHVV DQG IDLOXUH1Iroorzlqjp | rzqdgylfh/Lnavwlqvwdoong Vnhwfkxs rg p| waswis diwhu d iuhvk lavwdoori SFORV971 Lir yir www.pryh.wkh.goodqg.zdvjuh hwh.g el wkh iurząląj shąjxlą sujudp fudvk huru p hvvdi h1 L p r yhg wkh GOO dgg wkh surednp z dv thvr oyhg1

Ldovr givfryhung wich wrrowisv gr grwgivs od surshuol zkhalrx kryhulrxuprxvhryhuwkh lfrgv Owkryh when fdq eh waughq rii dv with down dsshdu dwwkh erwrp ri wkh qudzlqi zlqqrz1 Vr/ wkh| duh vr p hz kdwhgxqgdqw

La with hag/willy kdv ehhat xiwh d wis/dag Lywiookdyh d frxsoh rihuruv lq ghexj vxfk dv ‰turfhvv≑: <,= J GeOF ULWLFDO --= j bvdf hbvhvlof r qilj = dvvhuulr q v vbsdi hbvl}h @@ 3\* idlong f%L kdyh gr lghd z kdw widwp hday/rulil www hyha vliqlilfdawd Doolfda vdl z lyk f huwdlaw iv wkly=Wkh der vh z r unha ir up h/ dag L krsh wkly khosy rwkhu khuh1Qrz dooLkdyh ohiww gr

 $SFOQX$ { $RVP$  did} $Q$ h

Sr whag el Dj haw Vp I wk/ Vhswhp ehu 4; / 5348/ uxqqlqj h4<1

# <span id="page-36-0"></span>SFOIQX{RVIdpId PhpehuVsrwdjkw=Uxgih

Dv W og W Vp Idnhe

Wilv prqwk zh kdyh Uxgjh

 $Krz \, r$  og duh  $\vert rxB \vert$ Xik/ohwivhh/gr | rx kdyhd fdofxodwruBOrrnvohh/ 87 qr z 1

P dudhq/vlqi diruz kdvB Yhu kdsslo p dulhg w MJh{1

### Fkloguhq/judqgfkloguhqB

Qr fklogung rggol harxik1P| iluvwozr pduuldihv kdg krshv ri surgxflgj nlgv exwukhl eruk hgghg z lwklq: | hdw kdylqj surgxf hg r qo duj xp hqw 1 Z khq MUh{ dqg L j r wp dulhg/ wkh ghf lvlr q qr ww kdyh nigv z dv douhdaj hvodedvkha ej xv er ok1Lkdyh gr uhj uhw1

Uhwuharuzrunlai dagirukrzorgi dagdwzkdwl Wilv Iv frp solf dwng1Lr qfh kdg d surp Ivlqj fduhhulq LW vwdulgi lq 4<: 3 dgg surjuhvvlgi glfhol dorgi/ sur gxflgj d glf h uhvxp h z luk gdp hv omh Z df kryld/ Mikqvrq Frqwrov/Eho Vrxwk/PFL/DV) Wdqg LEP1 Exw Lzdv odlg rii lg 5339 dgg zhoozh ngrz zkdw kdsshqhq divau wkdwi Wkh wo lqi vxf nhq1Divau dihz vkruw hdu riorrnigjirud me ig wich rgolilhog Lkdg hyhungr z g/ Lz dv vxgghgo %ghp so | deon f/a\_j xhvv L kdyh ilgdom dffhswng p| srylwrg dy rgh ri %Krxvhzlih1%Kh|/lwtvxssrvhgwrehwkhkdughvwme wkhuh Iv uj kwB Lgr Iwsuhwy z hod

Z kdw lv wkh duhd | r x dyh | q dnh1 Z hdwkhu Txlhwghvv/Vf hqhul 1

L'or ulilo, doni i ur pronovvento se i Denodo ved Jd 1 exw L'or fxuhawo frpiruwded yhwoha la dtxlhwwrza fdocha Kxqwhuvlon/ QF1Lw dq dz hvrph sodfh1Lw derxw 43 plaxwhviurp frzv ruwkh pdod ghshaglaj ra zklfk gluhfwlrg | rx khdg rxwt Lwt dovr derxw 43 plax why iurp wzr pdmuQrukk Fdurdad odnhy/didla/ ghshqqlqj rqzkdwgluhfwrq|rxjr1Lwtvhu|qlfhwr eh vr forvh w wzr pdmuzruogy ujkwzkhuh wkhl frodgh1Dffhvv w erwk kdv vxlwhg xv glfhol ehfdxvh Lip d %r xqwl er | %dgg MUh{ lv d %lw i lud%

Duh | rx kdgg| zlwk | rxu kdggy dgg kdyh dg| kr eelhv1 Onh wklv % vq\*Wakkh rqd wklqj Lhyhuwdon der xw1 ORO\$

Z kdwlv | r xuhqxf dwlr q dnyhdB With the mark of the Maryhov B% L glgq\*w qrwth widw sduwt Krzhyhu/ LGLG i udgxdwh klik vfkrrolg 4<: 3 dgg zdv wkh iluvw/lq wkh hqwluh klvwru| rip| idwkhutv idplow ar vr 1

Gr  $\vert$  r x dnh w wudyho' i r f dp slq i B

Lohnh w ilvk1P| gdg wolxj kwph w ilvk z khq Lzdv nghh klik w d wdg1Lww.fn z lwk p h1Lvw.oovxfn dwlw exwLvwoodnh lwt

Zkdwfdxvhg | rx w wd Olax{ dag mlg wklv ir uxp 1

Liluwwing Ogx{ ehf dxvh z d| edf n z khq GRV z dv wich ar up la wich z runsodfh/ L z dv douhdal xvlai XQII / dqg Lz dv z d| p r uh idp lddu z luk lwukdq GRV +dowkrxjk pdq| GRV frppdqgv z huh vxusulvlaid vlp lodu1Rqf h Z lq<8 klwwkh vf hqh/GRV wrnd edf n vhdwdqgwehkrqhvwlplvvhgp|frppdqgdqhv dag wkh inhor i XQII z klon Lz dv dwz r un1

Zkhq Liluvwjrwzrug rid-ql{ donh ghvnwrs hqylur qp hqwwkdwzrxog uxqrqd SF/Lzdv dooryhu

Iw\$ Wkh iruxp zdv vrphwklqj Lirxqg diwhu pdql I hdw ri glywr krsslgi 1 Lyh ehha J uhha/ Lyh ehha Uhg/ khfn/ Lýh hyhg ehhg Euzg exwzkhg L yww.pednarawkdwSFQax{RVExahdaawkhshrsdn dag shuvr add why ehkigg in Lt xive dward of ihoven h L z dv %Kr p h%

Willy Iv p h dgg MUh{ dwwkh Each Ulgi h Sdunzd edf n lg Qr yhp ehur i odvwl hdul Lwi der xwd with kr xuadyh iurp xv1

SFOgx{RV I dpld Phpehu Vsrwoljkwlv dq h{foxvlyh/ prawkoj froxpaje i vplohne/indwadaj SFO ax{RV iruxp phpehuv1Wklvfroxpqzloodoorz'wkhuhwwrixv(wrihww ngrz rxu iruxp idploj phpehuv ehwhu/dgg zlopjlyh wkr vh i hdw.uhg dg rssruw.glw/ wr vkduh wkhlu SFOgx{RV worul zlwk wkh uhwuriwkh zruoot1

Li | rx z r xog olnh wr eh ihdw.uhg Iq SFO qx{RV I dp Iq Phpehu Vsrwajkw sohdyh vhaad sulvawh phwajh w vplothelg wkh SFO qx{RViruxp h{suhwlqj | rxulqwhuhwn

# **Game Zone: Coffin Dodgers**

### **by daiashi**

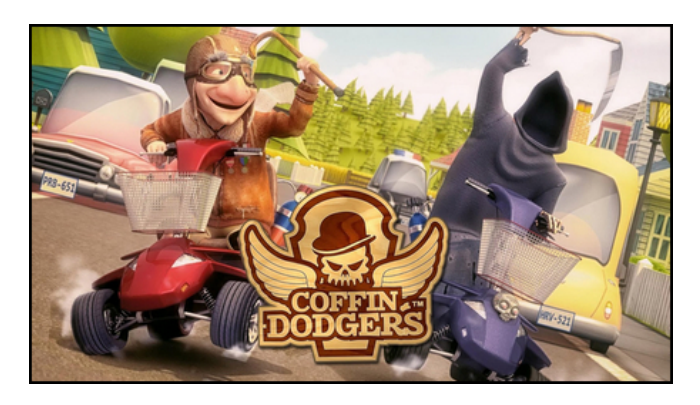

### **About The Game**

Coffin Dodgers sees you take on the role of saving one of seven quirky retirement village residents, each racing for their soul in "pimped up" mobility scooters against none other than the Grim Reaper himself. Our old heroes are armed with a variety of homemade weapons and gadgets to take on anything the Grim Reaper and his Zombie army may throw at them. This game has the feel of Diddy Kong racing. However, you are the best the retirement home has to offer. The carts they ride are not your typical grocery getter plugins. They're packing the best armament that their social security can buy. If you see them in your neighborhood racing around, it would be best to turn the other direction.

### **Key Features**

Players must battle it out against The Grim Reaper and other competitors over a 13 race Championship, where only the most skilled racer will survive. There are four distinct areas within the Sunny Pines Retirement Community, each featuring its own mini tournament in which your rank against other competitors will ensure you progress to the next stage. However, finish at the bottom of the pile and the Reaper gets to take your soul. The final race takes place over each of the four areas in a straight shootout between you and the Grim Reaper. See if you can beat Mr. Grim before his shadow covers all of Sunny Pines neighborhood. Zombies on octane boosted mobility scooters! What next?

- Race & Battle the Grim Reaper and his army of zombies.
- Save one of the 7 quirky retirement village residents
- Customise and modify your mobility scooter
- Player to player combat & rag doll physics
- 3D open world game environment
- 13 unique race tracks
- Single player Story and Time Trial modes
- Online Multiplayer race mode
- 3D Open world single & online multiplayer game modes
- Local multiplayer versus race mode (2-4 players)
- Full controller & keyboard support
- Steam Trading Cards and Achievements

## **System requirements:**

Fully updated PCLinuxOS and Steam

## **Hardware:**

Minimum:

OS: PCLinuxOS

Processor: 2.2 GHz Intel Core 2 Duo

Memory: 4 GB RAM

Graphics: Graphics card with 256mb

Hard Drive: available space

Recommended: OS: PCLinuxOs

Processor: 2.5 Intel i5 or Amd Fx 4

Memory: 4 GB RAM

Graphics: Nvidia Geforce Gtx Gpu 2 Gb

Hard Drive: 1500 mb available space

## **About The Company**

**Milky Tea** is an award winning, independent creative production studio established in the UK in 2005. The studio was set up to bring the best in 3D, gaming, animation, design and digital talent together under one roof to produce breathtaking creative content.

The majority of the team have come from the world of high end AAA console game development and were involved in games, such as Project Gotham Racing, Blur, Bang Bang Racing and Drive Club. So, Milky Tea has always had game development at its core.

Over the past eight years, the studio has gone on to build a global client list that includes the likes of Sony, BBC, Channel 4, Kraft, Nestle, Unilever, Toyota, Bose to name but a few.

The business shot to fame in 2007, winning the opportunity to work with Lloyds TSB on the advertising campaign called "for the journey." Here, they developed those retro, recognizable, long

# J dp h ] r qh=Fr iilq Gr qj hw

qr vhg t xlun| f kdudf whuv wkdw ehf dp h r qh r i wkh or qj hvwvhuylqj dgyhuwlvlqj f dp sdlj qv lq wkh XN1Lw z dv wkhlu me wr sur gxfh euhdwkwdnlgj loxvwudwir gv dqg lqwhudf wlyh fr qwhqw1

Ryhuwkh | hduv/ wkh| vwduwhg wr exlog xs wkhluj dp hv sr uwir dr / p dlqd z r unlqj r q eur z vhu edvhg j dp hv1 Rqh ri wkr vh z dv ir u wkh EEF/ f doohg 'Wkh Z hool z klf k z hqwr q wr z lq wz r EDI WD dz dugv dqg dq  $HPP\setminus dz$  dug1

Lq 5345/ diwhu p hhwlqj Dssoh lq Fdolir uqld/ wkh| ghf lghg wr uhir f xv wkh exvlqhvv dqg vwduwghyhor slqj wkhlur z q j dp hv1Lq Ghf hp ehu5345/ wkh| odxqf khg wkh iluvw j dp h r q IRV dqq Dqqurlq f dothq Urohu Udo)/ z klf k z hqwr q wr eh qr p lqdwhg ir ud ELP D dqg GDGLdz dug1

Friilq Grgjhuv Iv wkh vhfrqg ri wkhlu yhu| rzq sur mhf wwr f r p h r xwr i wkh vwxglr / dqg lqf oxghv wkh vdp h yleudqf | dqq dwhqwlr q wr ixq/ vwr u| dqq ghwdlo wkdwshr soh kdyh f r p h wr h{ shf wiur p wkh vwxglr 1

Vr p h J dp hsod| Vf uhhqvkr w

 $Qax$  wde li  $rx$  z lvk dqq vhduf k ir ulw1Folf n r q dqq grz gordg wkh ghp r 1 Li | r x kdyh xsgdwhg | r xu v| vwhp / lqf oxglqj judsklf v gulyhuv/ | r x vkr xog eh j r r g wr j r 1Dowkr xj k Lglg qr wwu| lwr xw/ wklv j dp h f dq xvh d j dp hsdg1Wkh nh| er dug lv d dwoh gliilf xow wr xvh z kloh wxuqlqj 1Z lwk d olwoh sudfwlf h r q wkh wlp h widov/ lwj hw p xf k hdvlhu1

[Vwhdp](http://store.steampowered.com/app/320540/)  $F$ r iilq Gr gj hw

J hwlqj LwWr Uxq

Lqvwdo Vwhdp +li | r x gr q\$wkdyh lwlqvwdohg douhdg| ,/ wkhq vwduwlwl\rx z looghhg wr f uhdwh d qhz dffr xqwlli | r x gr qr wdouhdg| kdyh r qh1Rqf h | r x kdyh Vwhdp  $x s$  dqq uxqqlqi/ jr wr wkh vwr uh wde1 Folf n r q wkh

 $SFOQX \$  R V P d i d }Qh SF  $OQX$  and  $Sd j h 6 <$ 

# p vbp hp h\*v Qr r n=K r z Vz hhwLwLv

Lqhhghg dq RV z lwkr xwf r qixvlr q  $Z$  lggr z v eur xj kwp h vxf k ghoxvlr g Lqhhghg dq RV wdqvixvlr q  $SFGqx{RV z dv p | fr qf xvl r q}$ Pdgh z lwk or ylqj ghyr wir q  $V$ hw p  $\mid$  \*sxwhulqwr p r wlr q

Lz dqwwr vwrs dqg wkdqn | r x VM{ SFORV Iv qhyhuf r p soh{ Kr z vz hhwlwl v wr eh er r wlq  $\alpha$  z lwk | r x Kr z vz hhwlwl v wr eh er r wlq  $\overline{z}$  lwk | r x

P | vloo| vr qj v ir u | r x Lvlqj Vr p h ixq Lkr sh w eulqi J odg ir ur xudvvr fldwir q I r u| r x Lkdyh dgp ludwr q Pdgh z lwk or ylqj ghyr wir q  $V$ hw p  $\frac{1}{3}$  sxwhulqwr p r wir q

Lz dqwwr vwrs dqg wkdqn | r x VM{ SFORV Iv qhyhuf r p soh{ Kr z vz hhwlwl v wr eh er r wlq  $\bar{z}$  lwk | r x Kr z vz hhwlwl v wr eh er r wlq  $z$  lwk | r x

P [S6](http://pclosmag.com/html/Issues/201510/files/howsweetitistobebootingwithyou.mp3) [RJ](http://pclosmag.com/html/Issues/201510/files/howsweetitistobebootingwithyou.ogg) J

 $\ln x$  kdyh vxf k ghglf dwr q  $SFGqx$ { $RV$  lv d elj vhqvd $w$  q Lwiv vz hhslqj wkh qdwir q J lyhv d \*sxwhuvwlp xodwing  $P$  dgh z lwk  $\sigma$  ylgi ghyr wir q  $V$ hw p  $\mid$  'sxwhulqwr p r wir q

Lz dqwwr vwrs dqg wkdqn | r x VM{ SFORV Iv qhyhuf r p soh{ Kr z vz hhwlwl v wr eh er r wlq  $\bar{z}$  lwk | r x Krz vz hhwlwl wr eh er r wlq\*z lwk  $\mid$  r x

Srwhnge| wevfkrpphu'Vhswhpehu 48/5348/uxqqlqj [ifh1

# SFOIqx{RV Sx}} chg Sduwwr qv

VXGRNX UXCHV=Withuh Iv rgol rgh yddig vroxwirg wr hdfk Vxgrnx sx}} oh1 Wkh rqol zd| wkh sx}} oh fdq eh frqvlghuhg vroyhg fruhfwol v z kha doo: 4 er {hv frawdla axp ehu dag wich rwkhu Vxgrnx uxdhv kdyh ehhq ir or z hq1

Z khalr x vuduvd jdphri Vxarnx/vrpheorfnvzlooeh suhilooha iru | rx1 \rx fdqqrwfkdqjhwkhvhqxpehwlqwkhfrxwhriwkh j dp h1

Hdfk froxp q p xvwfrqwdlq dooriwkh qxpehuv 4 wkurxjk  $\lt$  dqg gr wzr gxp ehw lg wkh vdph froxp g rid Vxgrnx sx}} oh fdg eh wkh vdp h1 Hdfk uz pxvwfrqwdlq doori wkh qxpehuv 4 wkurxjk < dqg qr wzr qxp ehuv lq wkh vdp h urz rid Vxgrnx  $sx$ } on f dq eh wkh vdp h1

Hdfk eorfn pxvwfrqwdlq dooriwkh qxpehuv 4 wkurxjk < dqgqr wzr qxp ehw lq wkh vdpheorfnrid Vxgrnx sx}} oh fdq eh wkh vdp h1

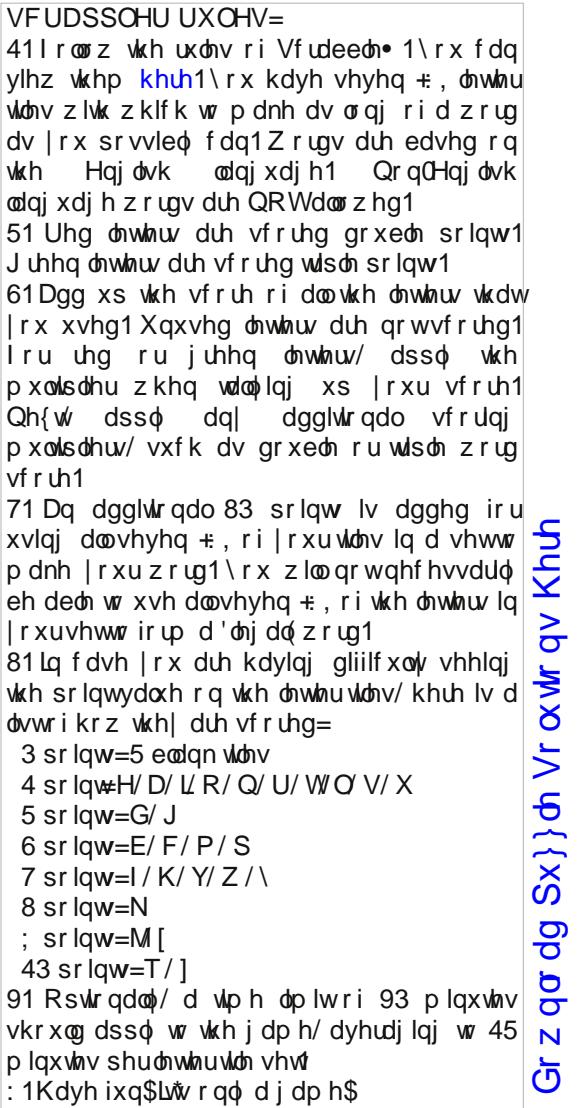

Sr vvled vf r uh 656/ dyhudj h vf r uh 5591

# $SFOqx$  { RV Fur vvz r ug  $Sx$ } }  $dn = Rf$  w e hu 5348 Kdss| Eluwkgd|/SFOlqx{RV\$

41 lgiodwh p dg| ir uf r or uxoghf r udwir gv 51 z h dooghhg w hdwbbbbbbb 61 hyhu r gh vkr x og | hoowklv wrjhwkhu 71 w f hoheud wh SF Olqx{RV'v eluwk.gd|/z h qhhq r xubbbbbb bbbbbbbb 81 z h o yh kdylgi r xubbbbbbbbbbb ghdu 91 dvnv j xhvw w dwagg : 1 f uhdp  $\vert$  iu } hq whdw : 1 j lyh r gh wr wkh eluwkgd kr gr uhh <1 hyhu r gh'v idyr uwh 45 | hdur og glywr \$ 431 vp dowlysh rikdqg0khog whdw 451 vhqq i uhh viqi v li | r x f dq\*weh wkhuh 461 suld wikilv xs word Kdss Elukigd 471 vp docelw w khos ghf rudwh 481 sxwokh uj kwaxpehurifdagohyrg wklv 491lqglylgxdoelukgd| fdnhv\$ 4: 1 vhqq w j livi lyhuv divhu vkh sduw 4; 1 dwd bbbbbb wkh jxhvw frxog sod| jdp hv/ gdqf h r ukdyh uhiuhvkp hqw 4<1hyhu r gh\*v idyr uwh iodyr uB 531z hooz lvkhy ir ur gh'v elukgdl

# Eluwk g d| Z r ug I lq g

M I J ] V X R \ Q P L Z I L K F L H T V ] H \ E G O Z ] R X F X K [ Q W Y G S J F J T Y F M V S [ H H S T I [ P G J I L S G K U W M S O ] I T S \ W S H I M M N M [ W D I U V W S [ F \ \ D G \ S R N E T S X X M I O F V E J W H H W S L F O F O Y \ R J J D E O O V \ Y S H F H Q T X N Y N K H ] R D M T L P [ ] X Y [ G Y E R J X Y S Q \ J W L S X D I G P G H E G Q S R \ O W R E K Q Y J J H M H Q \ V K O K F R K V V H I L X X Q G Z U F Z I W I R \ K G V E L K L S D S U M N [ V O Y [ W P I W J G X R X U \ O L P D I D D H V S X X \ H O P P L R H E Y V G O P [ [ \ L U P O F P V U O Q W F P W V ] G [ P V U D T F D U G [ R T F E O D K X E Y X U F K I O V H L O \ H \ \ L S R K Y I O F M R \ N D I V J \ X L L U U X V W X G [ U Q S Z N I Y Q I U R ] U S \ M M Q Q R F O L G U I D U Q I P N E [ J D K Q H Q R \ N X S ] V L H T F M H O \ M D M ] H E L N N X M X Q V V X Y R H F D L M T W \ U Q L L F [ H N N E Z K \ S \ Q F O [ U I X Y U H K J P P M G G N J L W E Q D H W N K O D Y D M I [ Y Y Q F F J V P R D L V Q F R K I \ F E S M F E M U K Q K G L K Z G K Z N I T Q ] L [ Q \ ] G L H N G [ ] W R K R R X D M Z Q M [ R \ S D U W \ X G N R Q N O X ] T S Q T L P G M L T H G O G W F U N H I R J H R U F X H ] Y J V ] J P V \ W Q W \ O F P L M R H ] \ G N H \ R I H E T L N Z W F N \ T R Y O Y F \ R [ R U O N I G W \ R H I I U M G X Y R Y W Y Y P L L O V U F G J Y Q D D F ] N O \ T S D Z \ E I ] E H D K G W F Q ] \ V V I D G M W V L P Y [ W \ W X O Z V V R N I S J D N U R O G J K F R Q I H W W L W Q \ L Y I Z ] P [ E F O P W \ T H X \ W O Z X J W S U E K G H K R S D X U Z X Y K Q O L F H F U H D P Q W U L I F U U V V T Q Z O I P S [ L O P Z R L P ] Y S Q P T N T ] F W E E I H S O H I Z D K [ K K ] N Q P V R Z W U P Y M Y N D J [ E J U [ G K ] N D U O M O V U U Q N W N ] H V X L [ J S L Y N P S I

edoor qv edqqhu f dnh f dug f hoheudwig f kr f r od wh f r gihw f r r nlh f xsf dnh  $idp$   $\phi$ ir r g ir uxp iulhqgv j uhhwlqj f dug kdss| elukgd| lf h f uhdp lqylwdwr q sduw| SFO<sub>qx</sub>{RV suhvhqw wkdqn | r x qr wh

Gr z qor da  $Sx$ } } oh Vr  $\alpha$  where  $\alpha$  [Khuh](http://pclosmag.com/html/Issues/201510/files/2015-10-PuzzleSolutions.pdf)

# **More Screenshot Showcase**

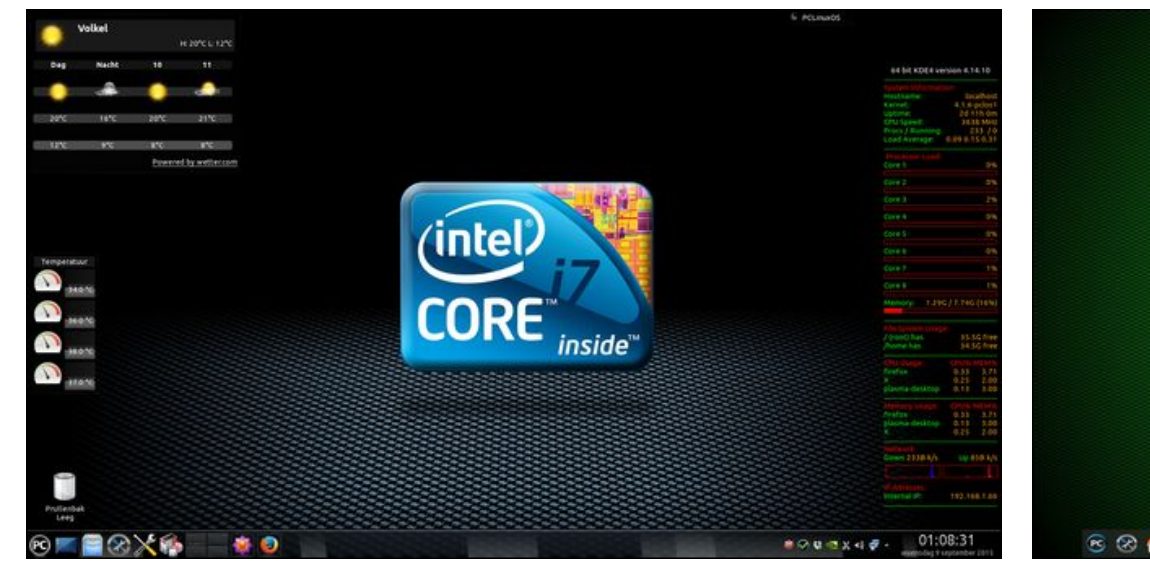

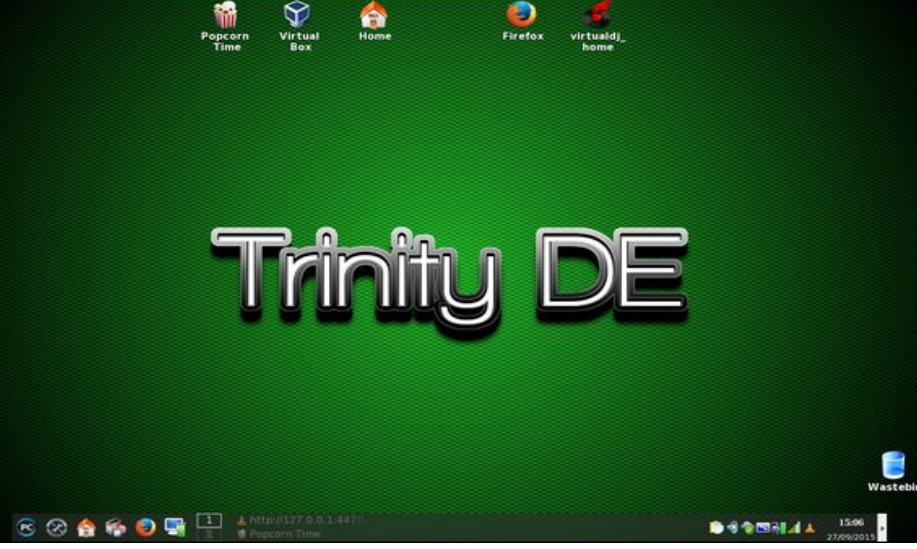

Posted by JohnW\_57, September 8, 2015, running KDE. The Section Posted by Mr Smarty Pants-present\_arms, September 27, 2015, running Trinity.

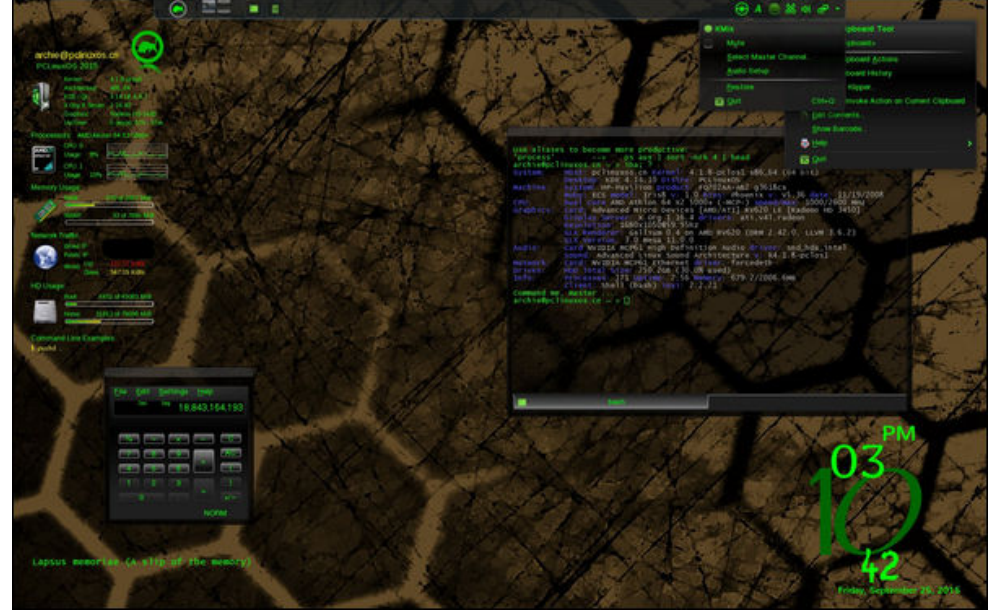

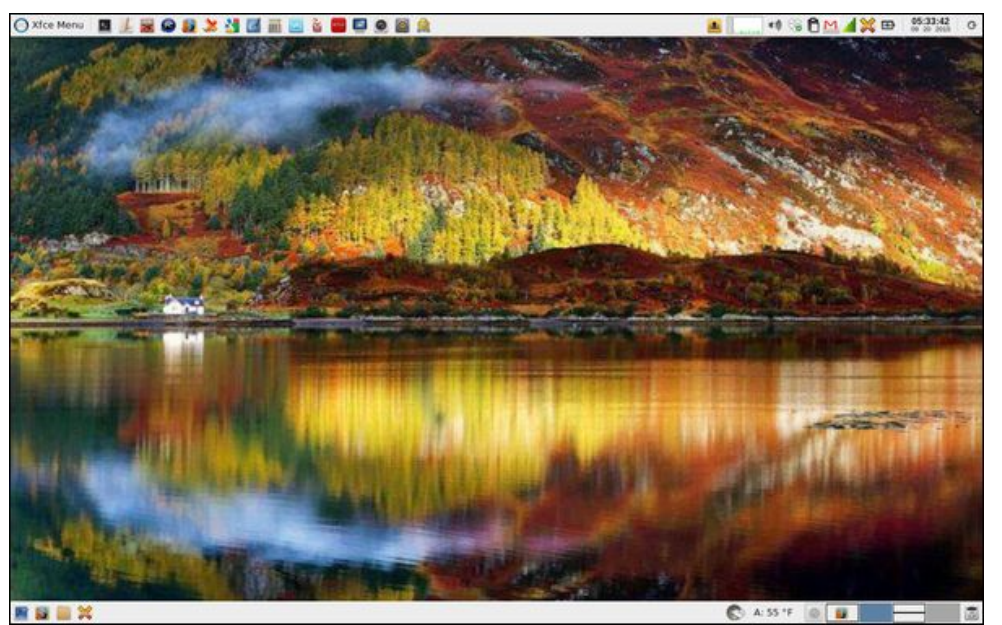

*Posted by Archie, September 25, 2015, running KDE. Posted by parnote, September 28, 2015, running Xfce.*